# Home**Matic**

### Aktionsprofile der Direktverknüpfungen im Expertenmodus

**… verstehen und sinnvoll nutzen** ... erklärt vom "Erfinder" **… es gibt für alles einen Anwendungsfall**

#### Home**Matic Usertreffen 2019 in Kassel**

**Frank Graß, eQ-3**

#### **Agenda**

**HomeMatic** 

#### **Einleitung**

- Direktverknüpfungen vs. Programme
- Aktionsprofile im Überblick
- Aktionsreihenfolge bei Empfang eines direktverknüpften Senders
- Freischalten der Experten-Ansicht
- Profilparameter bei Direktverknüpfungen
- Beispiele, Fragen, Diskussion

#### **Einleitung**

- Vorkonfigurierte einfache Funktionen
- Individuelle Anpassung an seltene Sonderfälle
- Beschränkungen auf "sinnvolle" Einstellungen schwierig (daher nur in WebUI)
- Standard-Kunde muss vor Fehlkonfiguration geschützt werden
- Massenmarkt braucht einfache übersichtliche Funktionen
- Händler können Spezialfeatures nicht "verkaufen"
- Kenner lassen sich durch ausgeklügelte Features begeistern

- **Einleitung**
- Direktverknüpfungen vs. Programme
- Aktionsprofile im Überblick
- Aktionsreihenfolge bei Empfang eines direktverknüpften Senders
- Freischalten der Experten-Ansicht
- Profilparameter bei Direktverknüpfungen
- Beispiele, Fragen, Diskussion

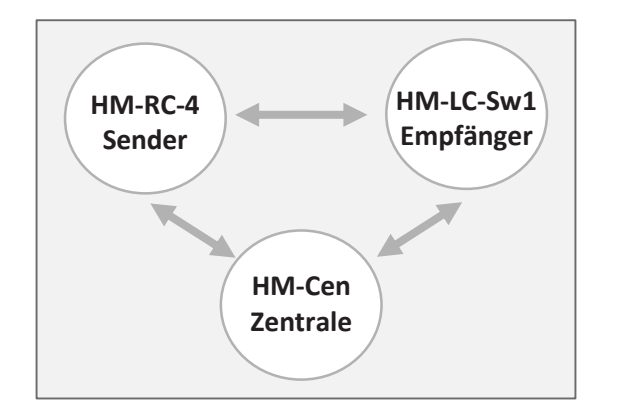

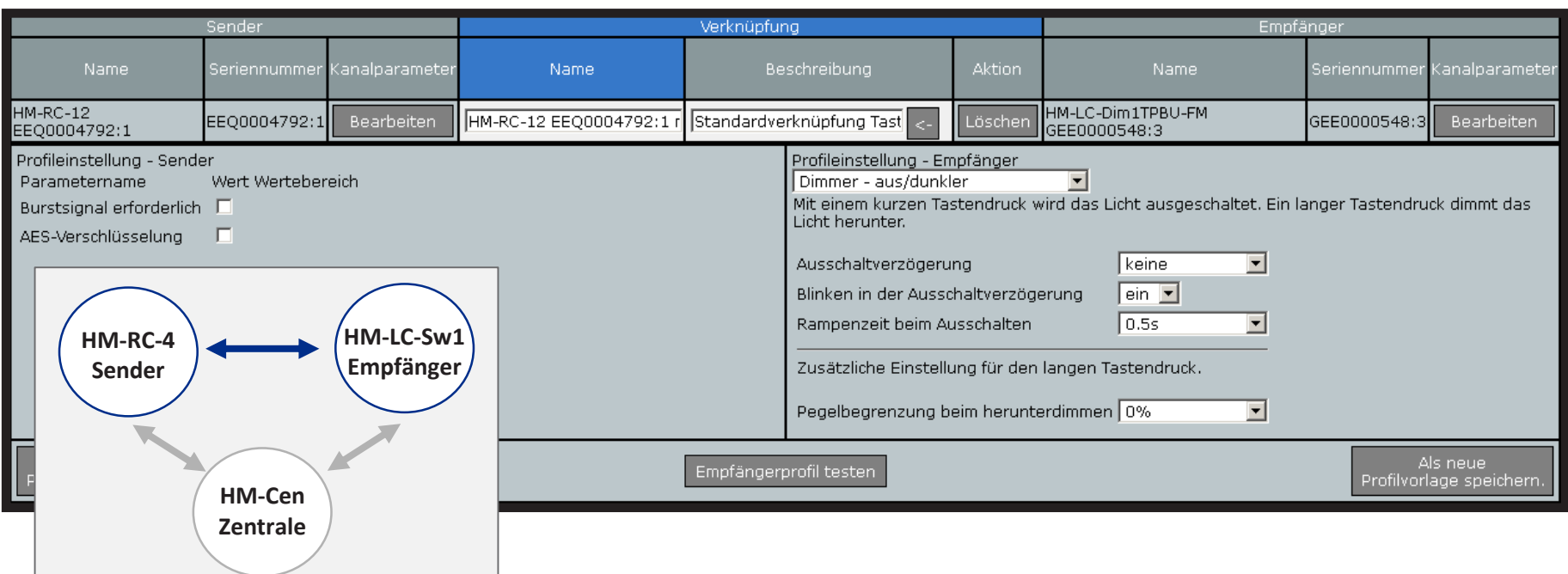

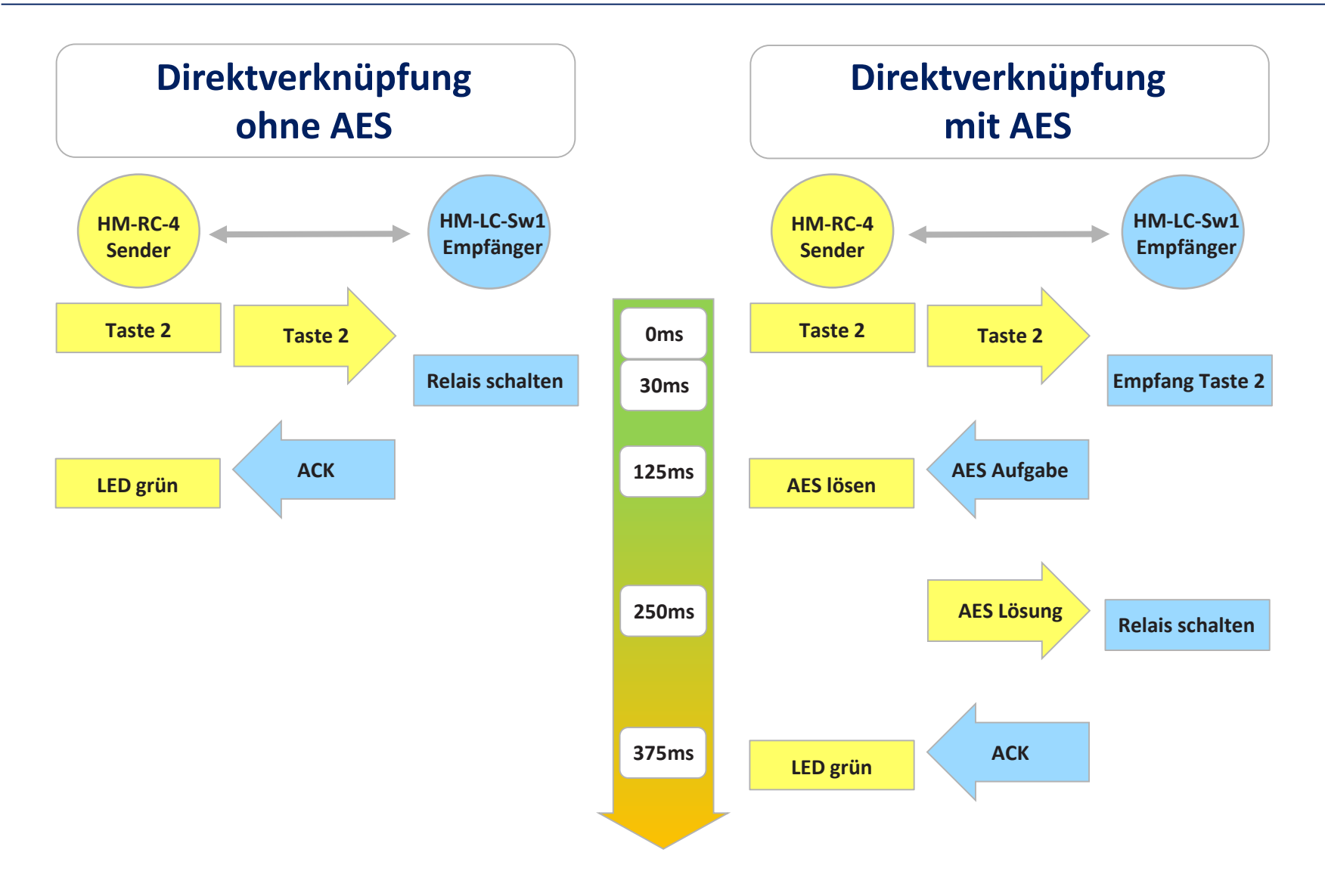

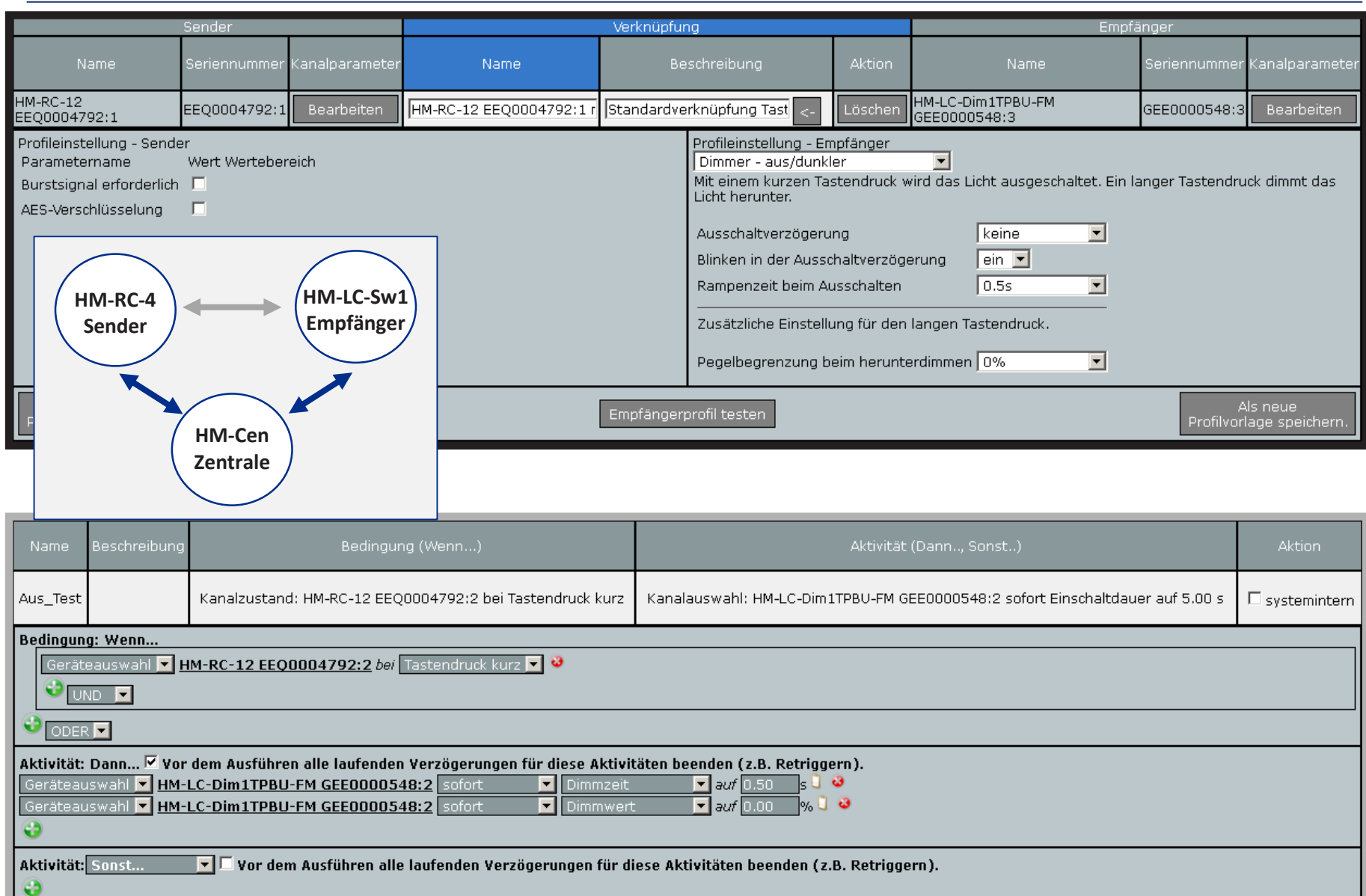

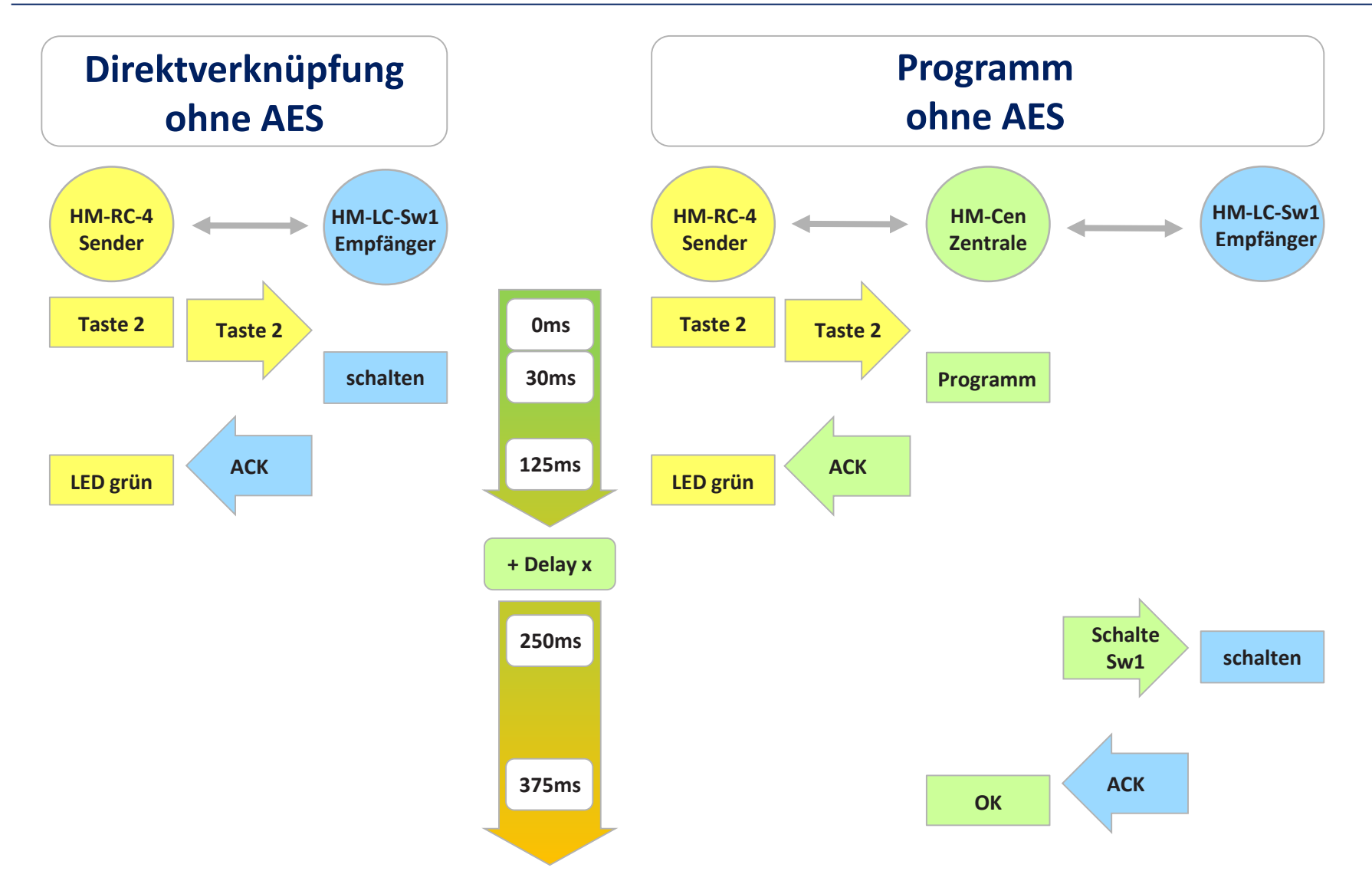

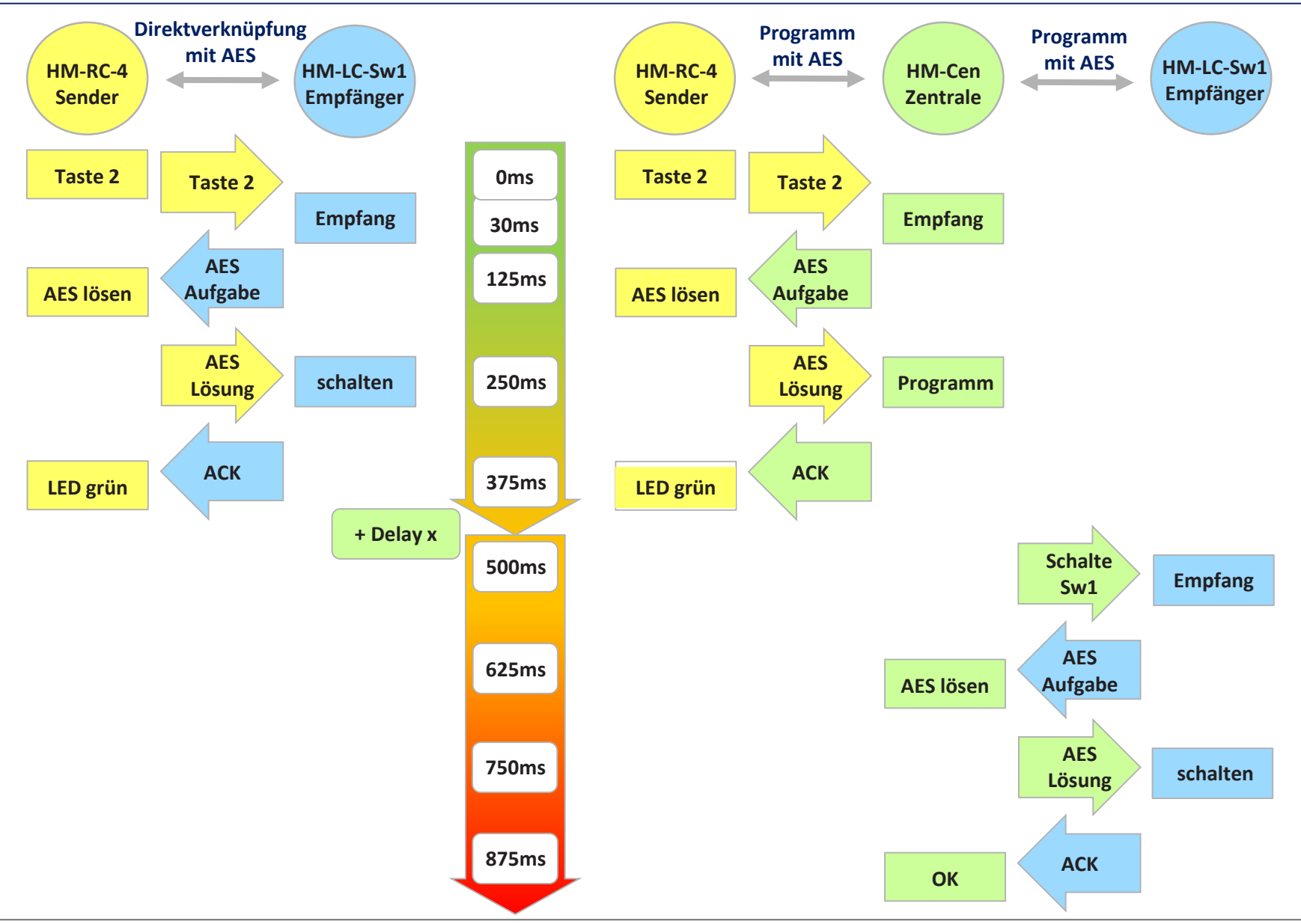

- **Einleitung**
- Direktverknüpfungen vs. Programme
- Aktionsprofile im Überblick
- Aktionsreihenfolge bei Empfang eines direktverknüpften Senders
- Freischalten der Experten-Ansicht
- Profilparameter bei Direktverknüpfungen
- Beispiele, Fragen, Diskussion

#### **Aktionsprofil**

**HomeMatic** 

#### **Aktionsprofil eines Dimmers**

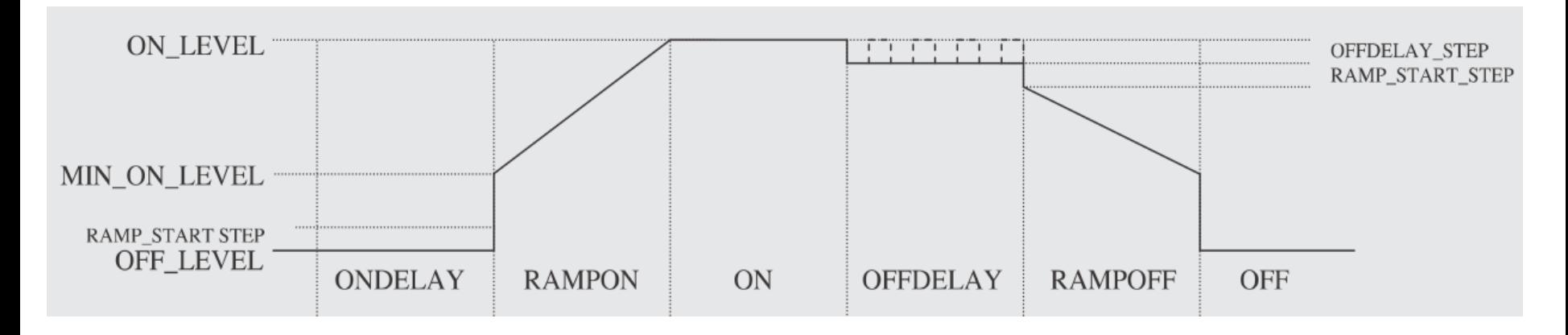

- Pro Taste und pro langem und kurzem Tastendruck eigenes Profil
- Verschiedene Profilabschnitte mit vielen eigenen Parametern
- Jeder Profilabschnitt hat eine konfigurierbare Aufenthaltsdauer
- Profilabschnitte reihen sich quasi endlos im Kreis aneinander
- Als "endlos" konfigurierte Zeiten führen zu statischen Zuständen

#### **Easy-Profile eines Dimmers**

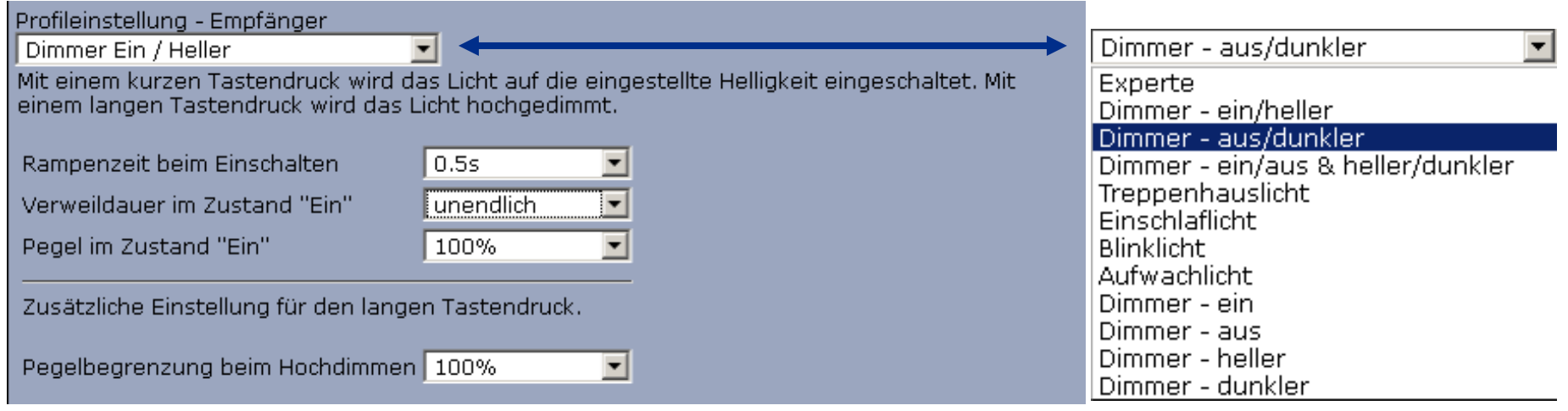

#### Profileinstellung - Empfänger

Treppenhauslicht

Das Licht wird durch kurzen oder langen Tastendruck für die eingestellte Zeit eingeschaltet. In der Ausschaltverzögerung wird der Pegel zur Vorwarnung leicht abgesenkt, um anschließend langsam bis auf "Aus" herunter zu dimmen.

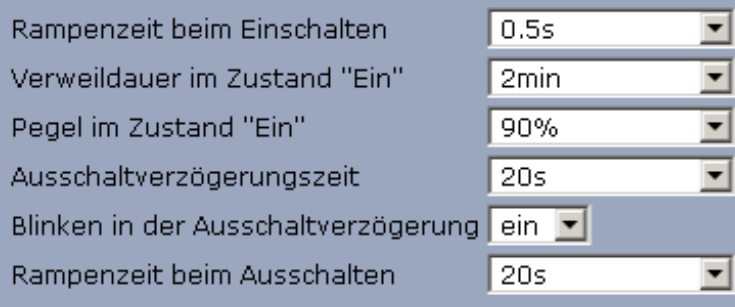

 $\overline{\mathbf{v}}$ 

- **Einleitung**
- Direktverknüpfungen vs. Programme
- Aktionsprofile im Überblick
- Aktionsreihenfolge bei Empfang eines direktverknüpften Senders
- Freischalten der Experten-Ansicht
- Profilparameter bei Direktverknüpfungen
- Beispiele, Fragen, Diskussion

#### **Aktionsprofil**

**HomeMatic** 

#### **Aktionsreihenfolge bei Empfang eines direktverknüpften Senders**

- 1. Absender und Empfänger prüfen
- 2. Telegrammzähler prüfen
- 3. Wenn Telegramm eine Zusatzbedingung enthält, diese prüfen
- 4. Aktionstyp prüfen
- 5. Tastendruckzähler prüfen
- 6. Bei JUMP\_TO\_TARGET Aktion gemäß Sprungzieltabelle

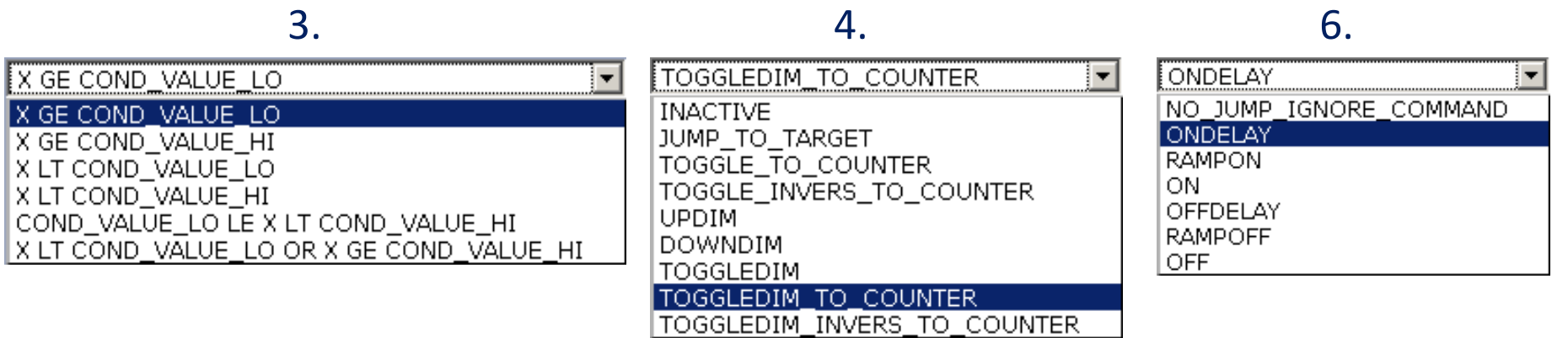

- **Einleitung**
- Direktverknüpfungen vs. Programme
- Aktionsprofile im Überblick
- Aktionsreihenfolge bei Empfang eines direktverknüpften Senders
- Freischalten der Experten-Ansicht
- Profilparameter bei Direktverknüpfungen
- Beispiele, Fragen, Diskussion

#### **Freischalten der Experten-Ansicht**

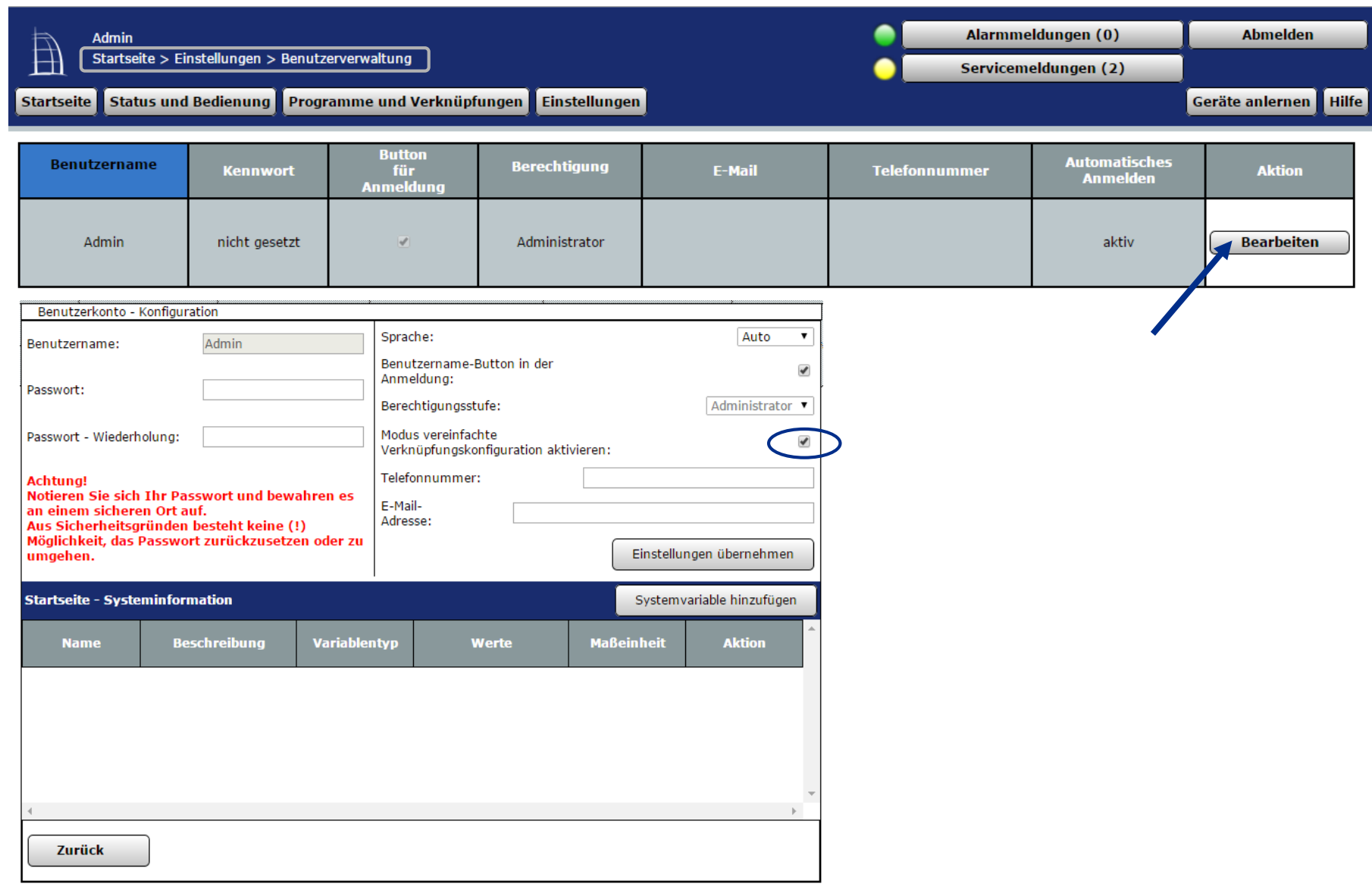

- **Einleitung**
- Direktverknüpfungen vs. Programme
- Aktionsprofile im Überblick
- Aktionsreihenfolge bei Empfang eines direktverknüpften Senders
- Freischalten der Experten-Ansicht
- Profilparameter bei Direktverknüpfungen
- Beispiele, Fragen, Diskussion

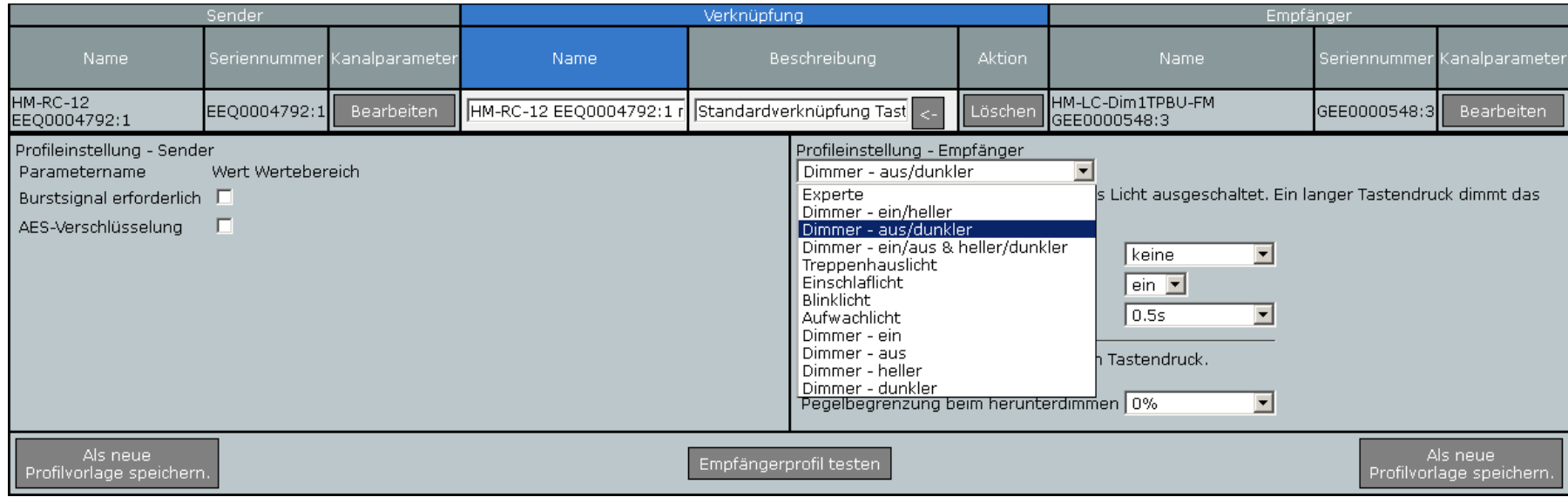

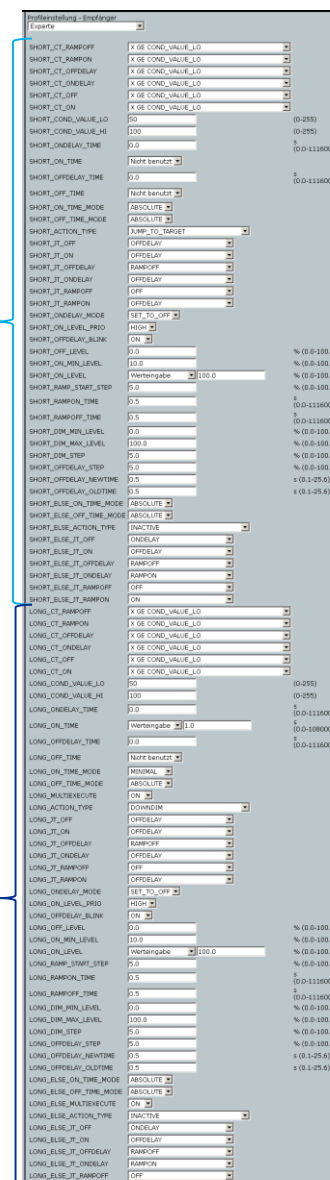

 $(1)$ 

 $(2)$ 

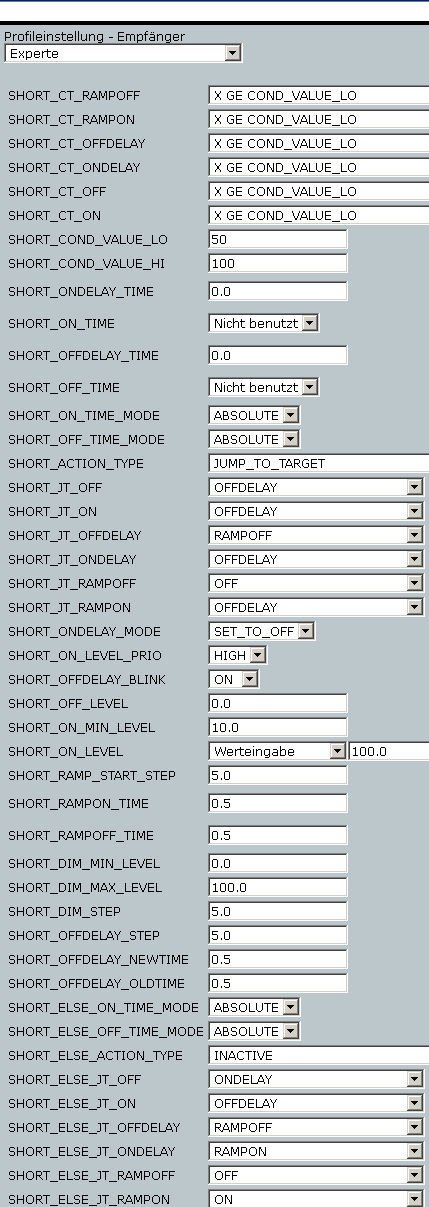

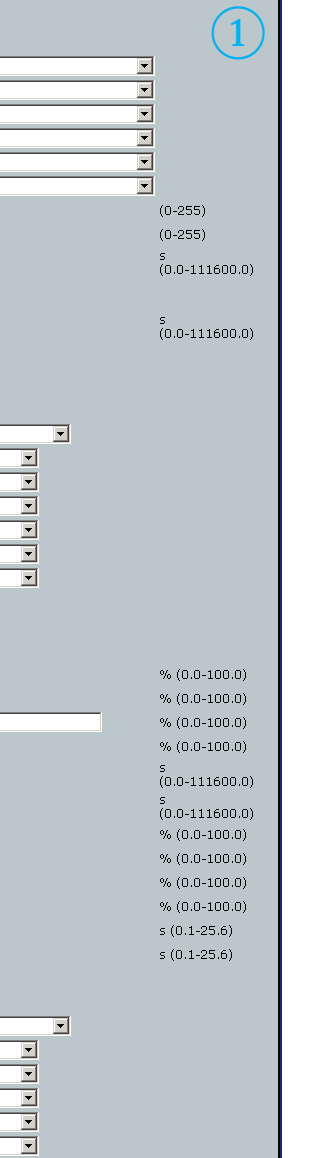

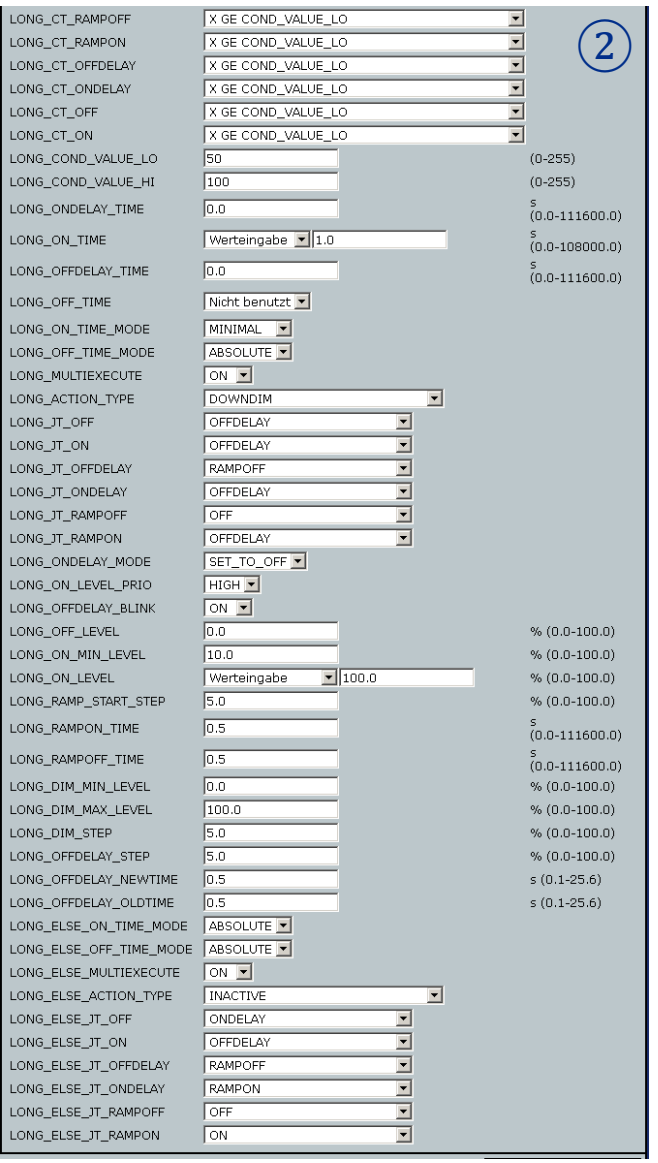

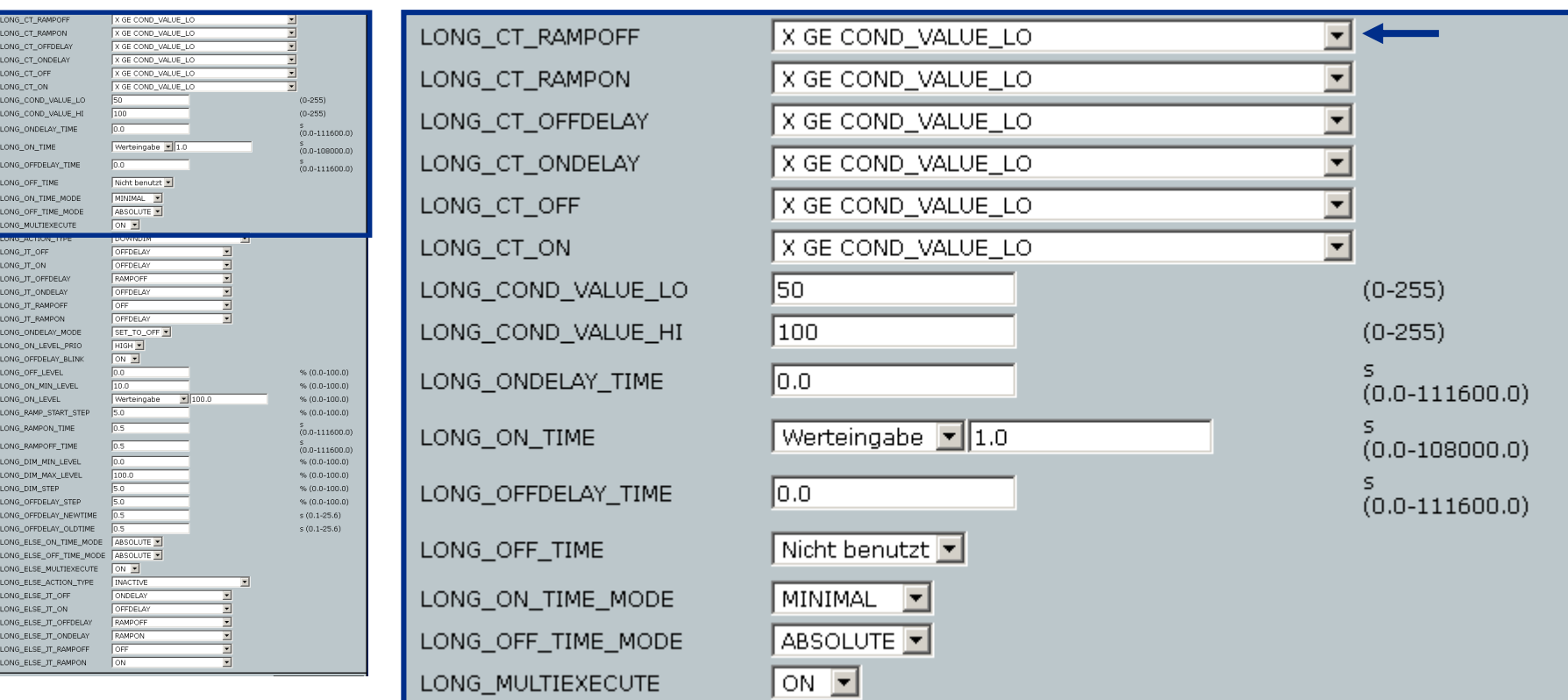

#### **"Bedingte Befehlsausführung"**

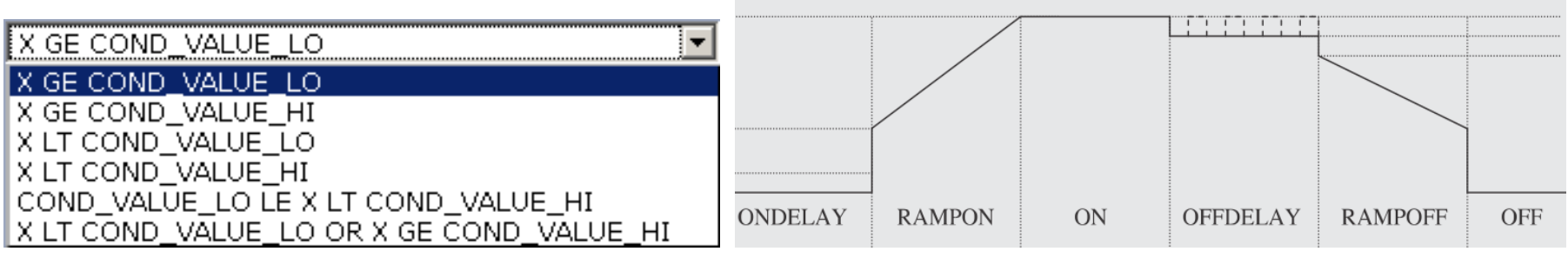

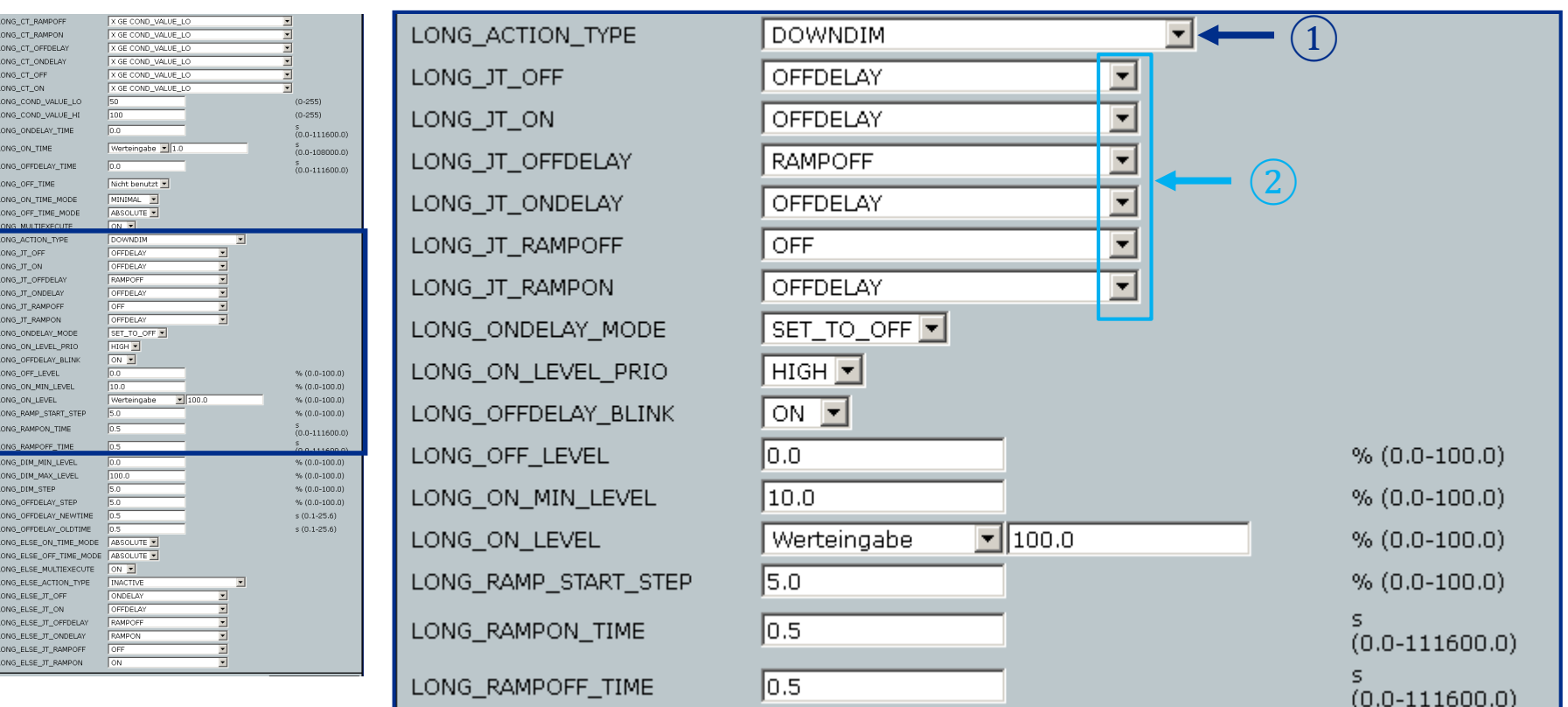

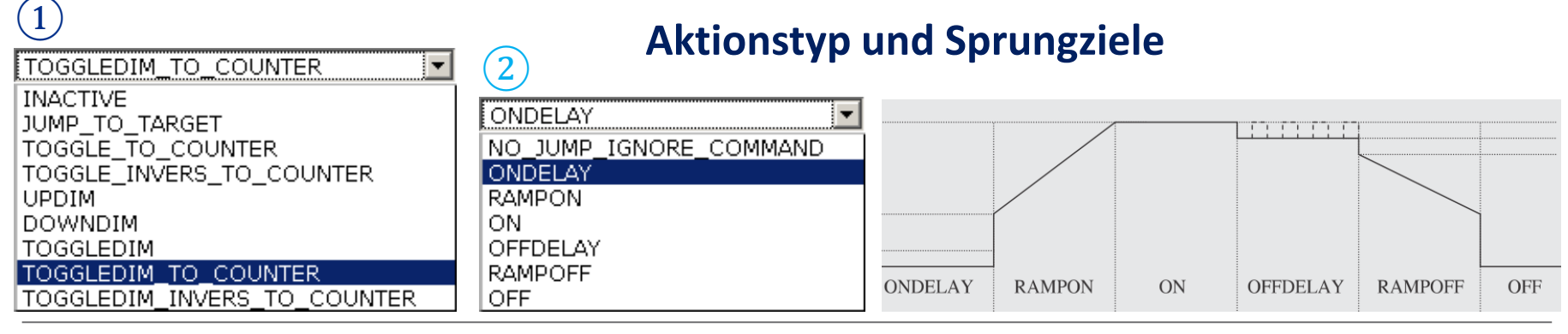

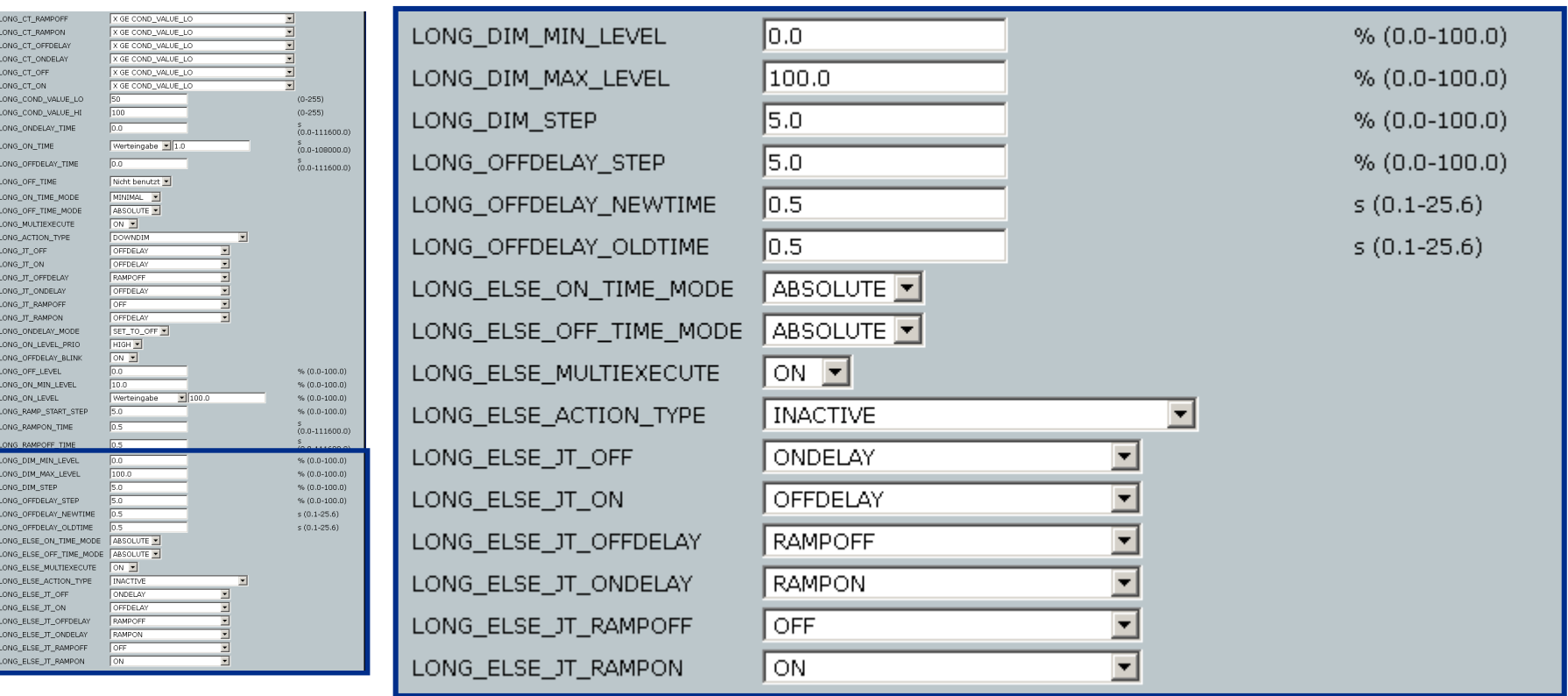

#### **Aktionsprofil eines Rolladenaktors**

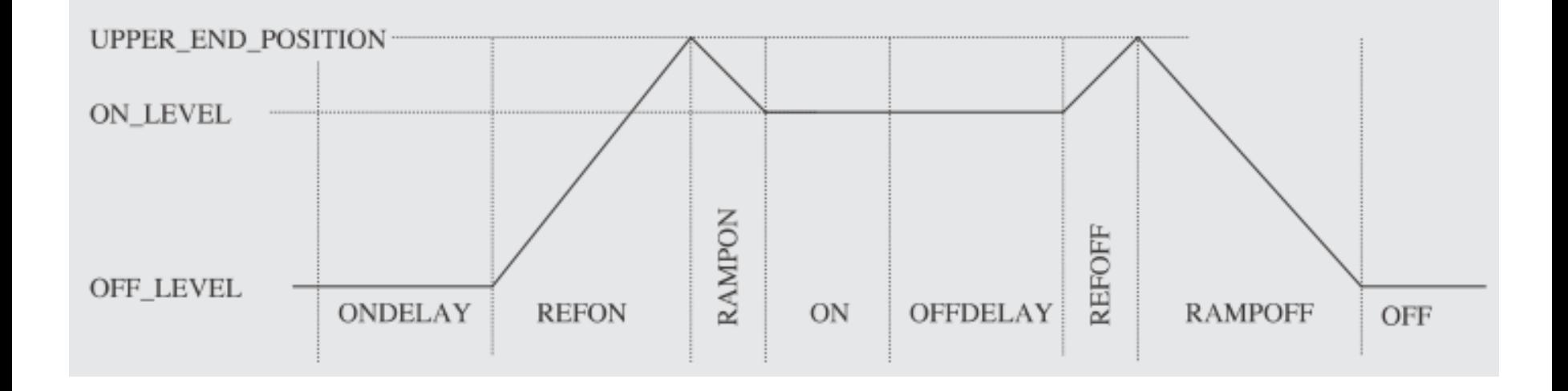

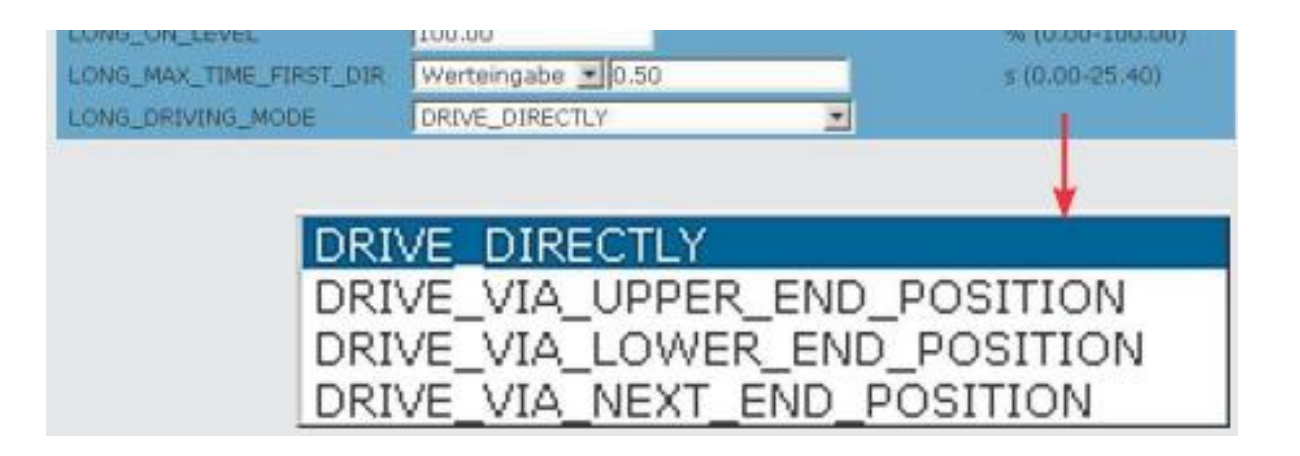

- **Einleitung**
- Direktverknüpfungen vs. Programme
- Aktionsprofile im Überblick
- Aktionsreihenfolge bei Empfang eines direktverknüpften Senders
- Freischalten der Experten-Ansicht
- Profilparameter bei Direktverknüpfungen
- Beispiele, Fragen, Diskussion

Ein Schaltaktor (HM-LC-Sw1PBU-FM) soll mit einem kurzen Tastendruck für 10 Sekunden einschalten.

Bei jeder weiteren kurzen Betätigung während der Einschaltdauer, soll diese Zeit auf 1 Minute verlängert werden.

Per langem Tastendruck soll der Aktor für 2 Minuten einschalten.

Wurde zuvor per langem Tastendruck für 2 Minuten eingeschaltet, verkürzt ein kurzer Tastendruck die Zeit auf 1 Minute.

#### Frage: welche Parameter müssen geändert werden?

Programmierung der 2. internen Gerätetaste - HEE0000465:2

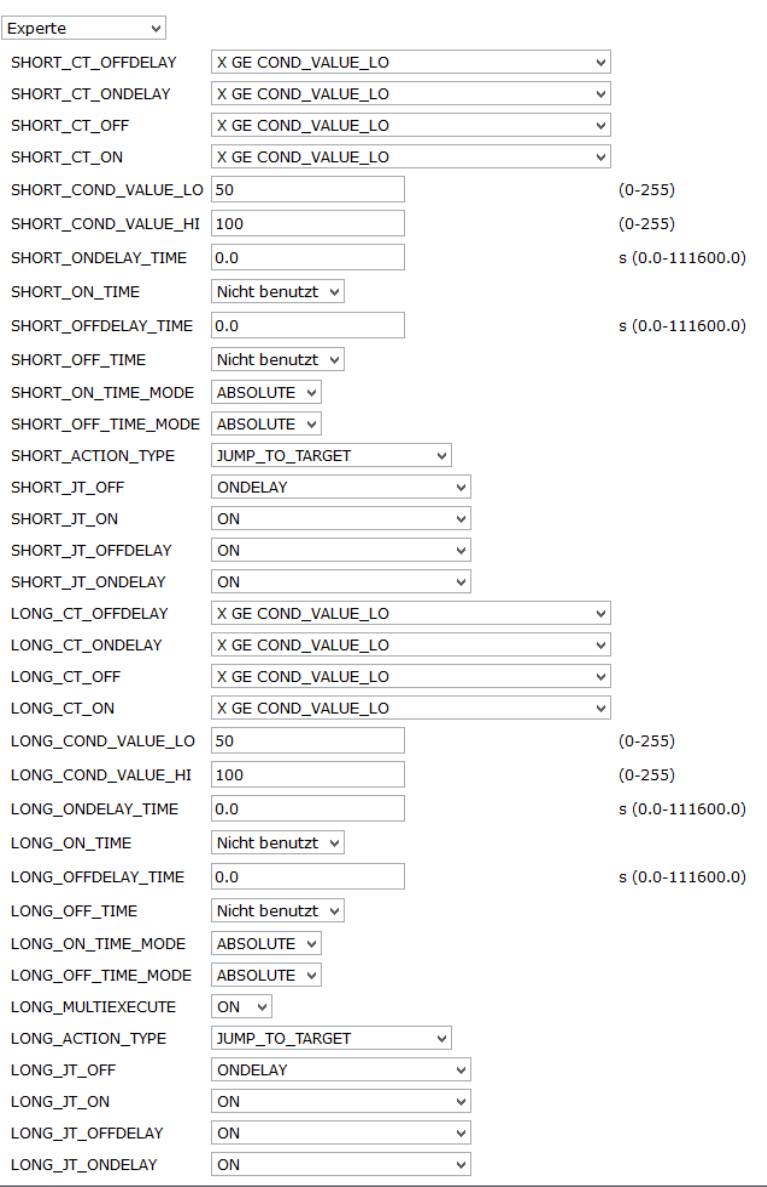

Ein Schaltaktor (HM-LC-Sw1PBU-FM) soll mit einem kurzen Tastendruck für 10 Sekunden einschalten.

Bei jeder weiteren kurzen Betätigung während der Einschaltdauer, soll diese Zeit auf 1 Minute verlängert werden.

Per langem Tastendruck soll der Aktor für 2 Minuten einschalten.

Wurde zuvor per langem Tastendruck für 2 Minuten eingeschaltet, verkürzt ein kurzer Tastendruck die Zeit auf 1 Minute.

#### Diese Parameter müssen geändert werden.

Programmierung der 2. internen Gerätetaste - HEE0000465:2

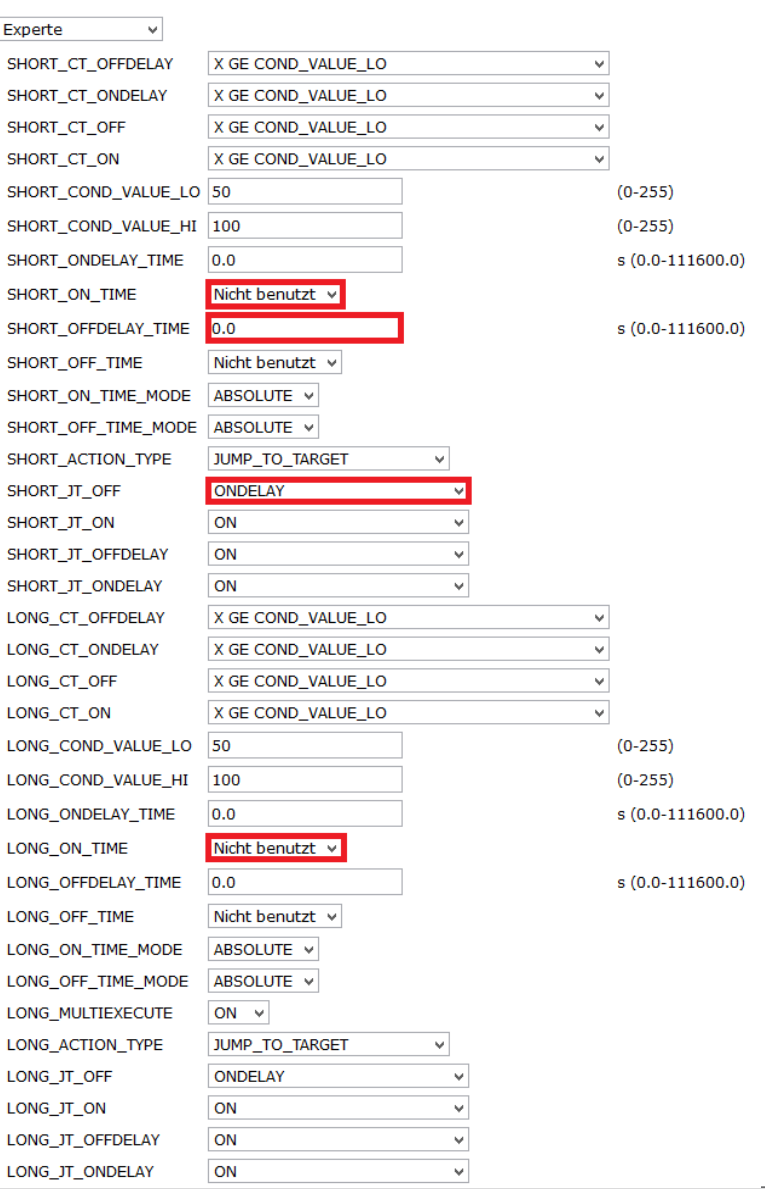

Ein Schaltaktor (HM-LC-Sw1PBU-FM) soll mit einem kurzen Tastendruck für 10 Sekunden einschalten.

Bei jeder weiteren kurzen Betätigung während der Einschaltdauer, soll diese Zeit auf 1 Minute verlängert werden.

Per langem Tastendruck soll der Aktor für 2 Minuten einschalten.

Wurde zuvor per langem Tastendruck für 2 Minuten eingeschaltet, verkürzt ein kurzer Tastendruck die Zeit auf 1 Minute. Programmierung der 2. internen Gerätetaste - HEE0000465:2

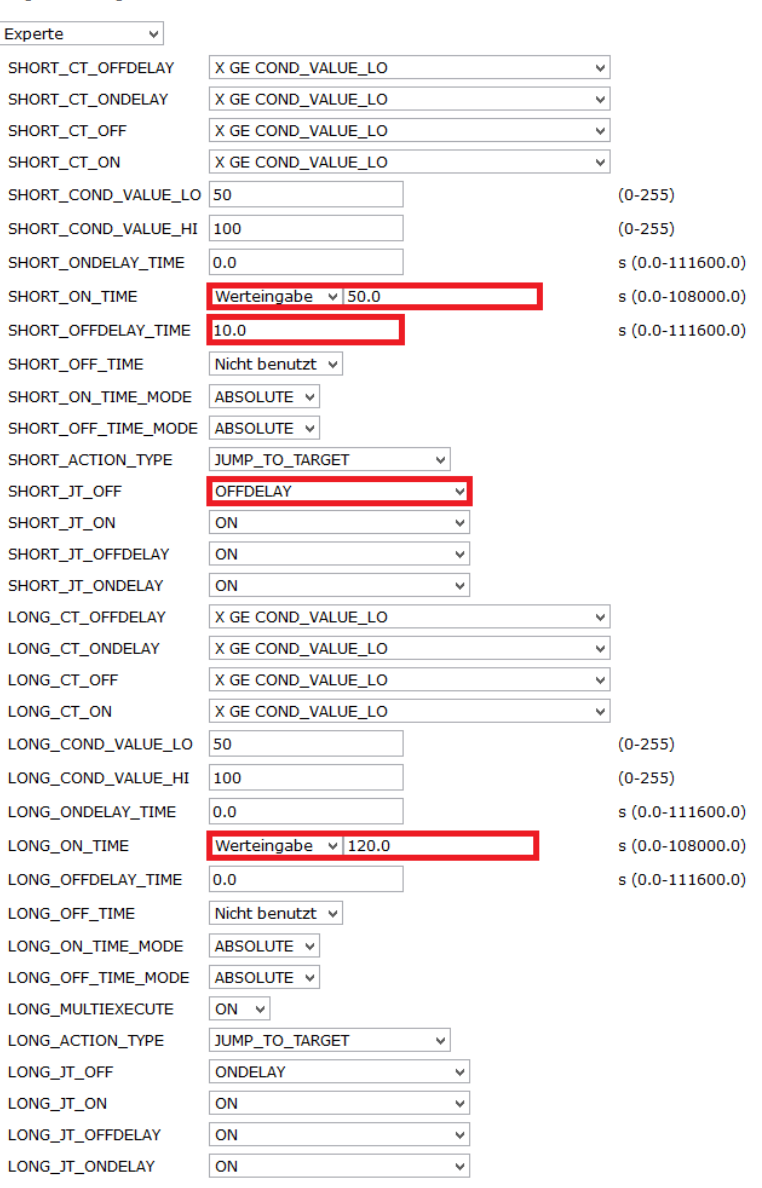

2 Bewegungsmelder in 2 Räumen sollen die dortigen 2 Lampen (HM-LC-Dim2L-SM) für je 2 Min (10 Sek) einschalten.

Als Single soll nur im zuletzt betretenen Raum das Licht brennen und im anderen Raum das Licht vorzeitig ausgeschaltet werden.

Wenn Besuch da ist, soll das Licht über Taster für 5h (30 Sek) eingeschaltet werden und nicht durch Bewegung im anderen Raum ausgeschaltet werden.

Anmerkung zur Umsetzung: Als Ersatz für die 2 Bewegungsmelder werden hier im Beispiel 2 Tasten einer Fernbedienung verwendet und für eine schnellere Testbarkeit die kleineren Zeitwerte in den Klammern genommen. Als Taster-Verknüpfung werden hier die beiden Geräte-Tasten verwendet.

Lösungsvorschläge?

2 Bewegungsmelder in 2 Räumen sollen die Eine der Lösungsmöglichkeiten: dortigen 2 Lampen (HM-LC-Dim2L-SM) für je 2 Min (10 Sek) einschalten.

Als Single soll nur im zuletzt betretenen Raum das Licht brennen und im anderen Raum das Licht vorzeitig ausgeschaltet werden.

Wenn Besuch da ist, soll das Licht über Taster für 5h (30 Sek) eingeschaltet werden und nicht durch Bewegung im anderen Raum ausgeschaltet werden.

Anmerkung zur Umsetzung: Als Ersatz für die 2 Bewegungsmelder werden hier im Beispiel 2 Tasten einer Fernbedienung verwendet und für eine schnellere Testbarkeit die kleineren Zeitwerte in den Klammern genommen. Als Taster-Verknüpfung werden hier die beiden Geräte-Tasten verwendet.

Lösungsidee:

Taster schickt die Aktoren in die Ausschaltverzögerung, Bewegungsmelder wird für die Ausschaltverzögerung deaktiviert

Lösungsweg (auf 7 Folien detaillierter):

Direktverknüpfungen von jedem Melder (hier Fernbedienungstaste) zu jeder Lampe erstellen.

Direktverknüpfung eines Tasters zur zugeordneten Lampe erstellen (Gerätetasten-Verknüpfung ist schon da).

Verknüpfungen im Experten-Mode bearbeiten

### **HomeMatic**

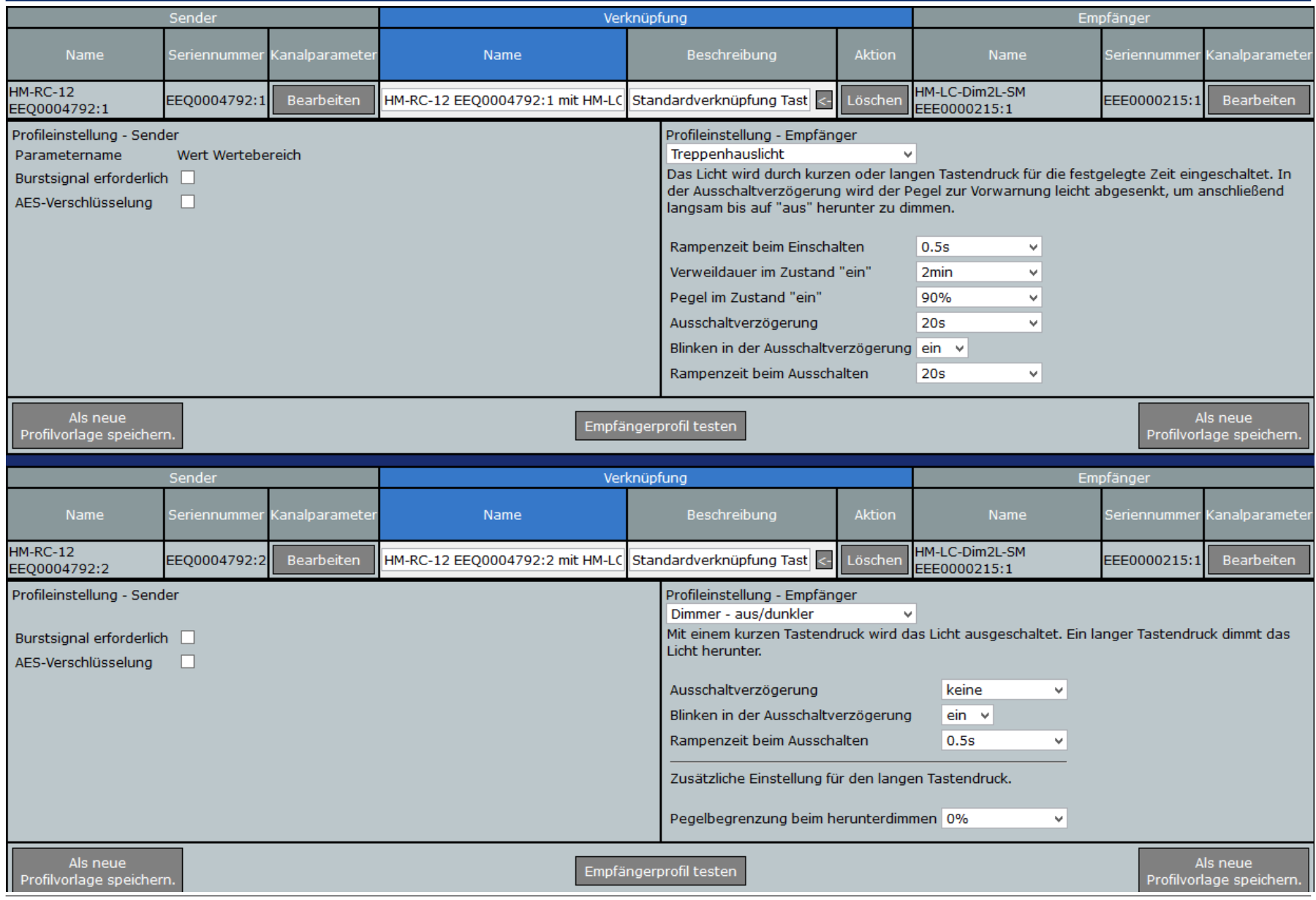

### **HomeMatic**

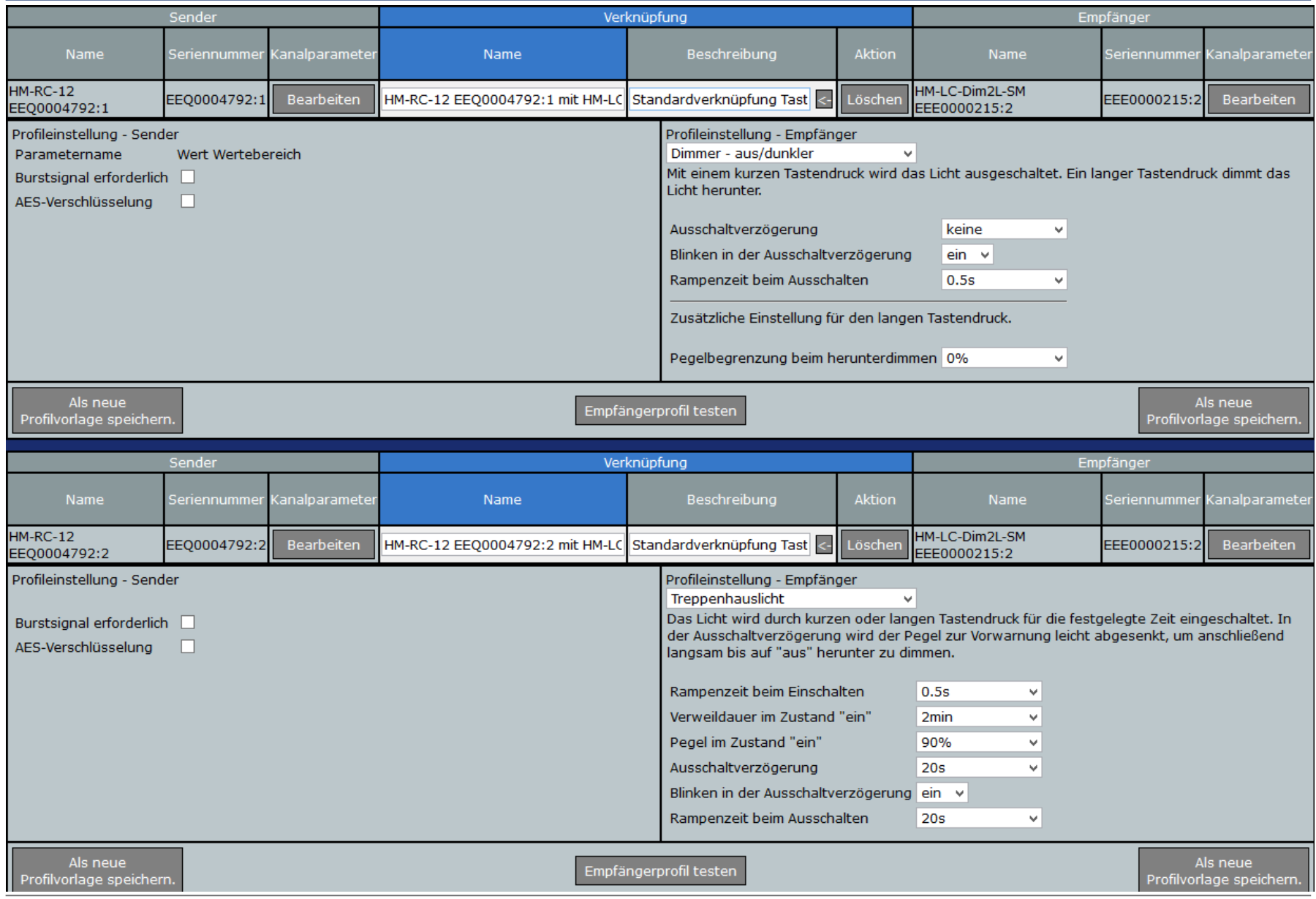

Raum das Licht

Raum das Licht

und nicht durch

werden.

### **HomeMatic**

 $s(0.1-25.6)$ 

 $s(0.1-25.6)$ 

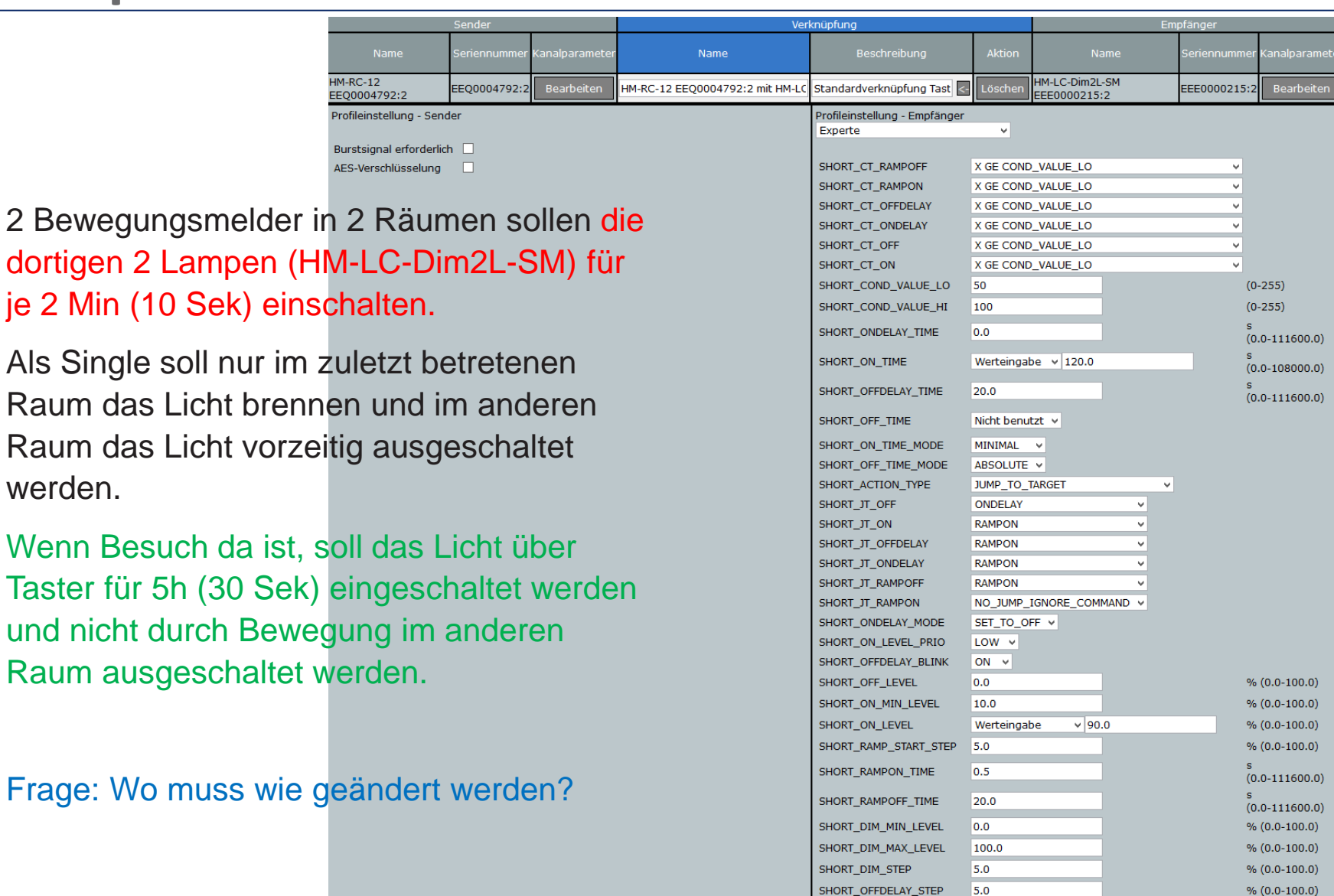

SHORT\_OFFDELAY\_NEWTIME 0.5

SHORT\_OFFDELAY\_OLDTIME 0.5

werden.

### **HomeMatic**

% (0.0-100.0)

 $% (0.0-100.0)$ 

 $% (0.0-100.0)$ 

 $% (0.0-100.0)$  $s(0.1-25.6)$ 

 $s(0.1-25.6)$ 

Verknüpfung **Name** Name HM-LC-Dim2L-SM  $HM-RC-12$ .<br>Löschen FF00004792:2 Bearbeiten HM-RC-12 EEO0004792:2 mit HM-LC Standardverknüpfung Tast FFF0000215:2 Bearbeiten EEE0000215:2 EEQ0004792:2 Profileinstellung - Sender Profileinstellung - Empfänger Experte  $\ddot{\phantom{0}}$ Burstsignal erforderlich AES-Verschlüsselung SHORT CT RAMPOFF X GE COND VALUE LO  $\checkmark$ SHORT CT RAMPON X GE COND VALUE LO U SHORT\_CT\_OFFDELAY X GE COND VALUE LO  $\ddot{\phantom{0}}$ 2 Bewegungsmelder in 2 Räumen sollen die SHORT CT ONDELAY X GE COND VALUE LO v SHORT CT OFF X GE COND VALUE LO  $\ddot{\phantom{0}}$ dortigen 2 Lampen (HM-LC-Dim2L-SM) für X GE COND\_VALUE\_LO SHORT\_CT\_ON SHORT COND VALUE LO 50  $(0-255)$ je 2 Min (10 Sek) einschalten. SHORT\_COND\_VALUE\_HI l 100  $(0-255)$ SHORT\_ONDELAY\_TIME  $0.0$  $(0.0 - 111600.0)$ Als Single soll nur im zuletzt betretenen SHORT ON TIME Werteingabe  $\sqrt{10.0}$  $(0.0 - 108000.0)$ SHORT\_OFFDELAY\_TIME  $\overline{0.0}$ Raum das Licht brennen und im anderen  $(0.0 - 111600.0)$ SHORT OFF TIME Nicht benutzt v Raum das Licht vorzeitig ausgeschaltet SHORT ON TIME MODE MINIMAL SHORT\_OFF\_TIME\_MODE ABSOLUTE V SHORT\_ACTION\_TYPE **JUMP TO TARGET**  $\ddot{\phantom{0}}$ SHORT\_JT\_OFF **ONDELAY** SHORT JT ON **RAMPON** Wenn Besuch da ist, soll das Licht über SHORT\_JT\_OFFDELAY NO JUMP IGNORE COMMAND V SHORT JT ONDELAY **RAMPON** Taster für 5h (30 Sek) eingeschaltet werden SHORT JT RAMPOFF **RAMPON** SHORT\_JT\_RAMPON NO\_JUMP\_IGNORE\_COMMAND v SET\_TO\_OFF v SHORT\_ONDELAY\_MODE und nicht durch Bewegung im anderen  $LOW \times$ SHORT\_ON\_LEVEL\_PRIO SHORT\_OFFDELAY\_BLINK  $ON \times$ Raum ausgeschaltet werden.SHORT\_OFF\_LEVEL  $0.0$  $% (0.0-100.0)$ SHORT\_ON\_MIN\_LEVEL 10.0  $% (0.0-100.0)$ SHORT\_ON\_LEVEL Werteingabe  $\vee$  90.0  $% (0.0-100.0)$ SHORT\_RAMP\_START\_STEP 5.0  $% (0.0-100.0)$ SHORT RAMPON TIME  $|0.5|$  $(0.0 - 111600.0)$ SHORT\_RAMPOFF\_TIME  $2.0$  $(0.0 - 111600.0)$ SHORT\_DIM\_MIN\_LEVEL 0.0

SHORT\_DIM\_MAX\_LEVEL

SHORT\_OFFDELAY\_STEP

SHORT\_OFFDELAY\_NEWTIME 0.5 SHORT\_OFFDELAY\_OLDTIME 0.5

SHORT\_DIM\_STEP

100.0

 $5.0$ 

 $5.0$ 

### **HomeMatic**

Verknüpfung Name  $HM-RC-12$ EEQ0004792:1 Bearbeiten HM-RC-12 EEQ0004792:1 mit HM-L EEQ0004792:1 Profileinstellung - Sender Parametername Wert Wertebereich Burstsignal erforderlich AES-Verschlüsselung 2 Bewegungsmelder in 2 Räumen sollen die dortigen 2 Lampen (HM-LC-Dim2L-SM) für je 2 Min (10 Sek) einschalten.

Als Single soll nur im zuletzt betretenen Raum das Licht brennen und im anderen Raum das Licht vorzeitig ausgeschaltet werden.

Wenn Besuch da ist, soll das Licht über Taster für 5h (30 Sek) eingeschaltet werden und nicht durch Bewegung im anderen Raum ausgeschaltet werden.

Frage: wo muss wie geändert werden?

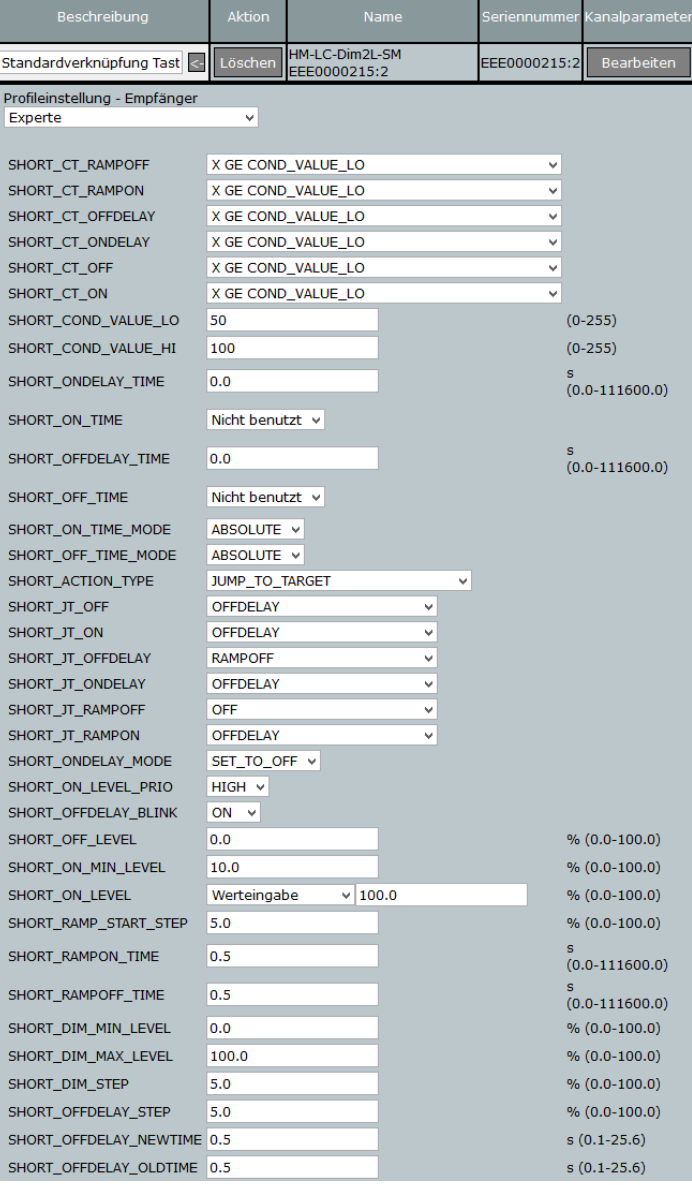

### **HomeMatic**

Verknüpfung Name **HM-RC-12** EEQ0004792:1 Bearbeiten HM-RC-12 EEQ0004792:1 mit HM-L EEQ0004792:1 Profileinstellung - Sender Parametername Wert Wertebereich Burstsignal erforderlich AES-Verschlüsselung 2 Bewegungsmelder in 2 Räumen sollen die dortigen 2 Lampen (HM-LC-Dim2L-SM) für je 2 Min (10 Sek) einschalten.

Als Single soll nur im zuletzt betretenen Raum das Licht brennen und im anderen Raum das Licht vorzeitig ausgeschaltet werden.

Wenn Besuch da ist, soll das Licht über Taster für 5h (30 Sek) eingeschaltet werden und nicht durch Bewegung im anderen Raum ausgeschaltet werden.

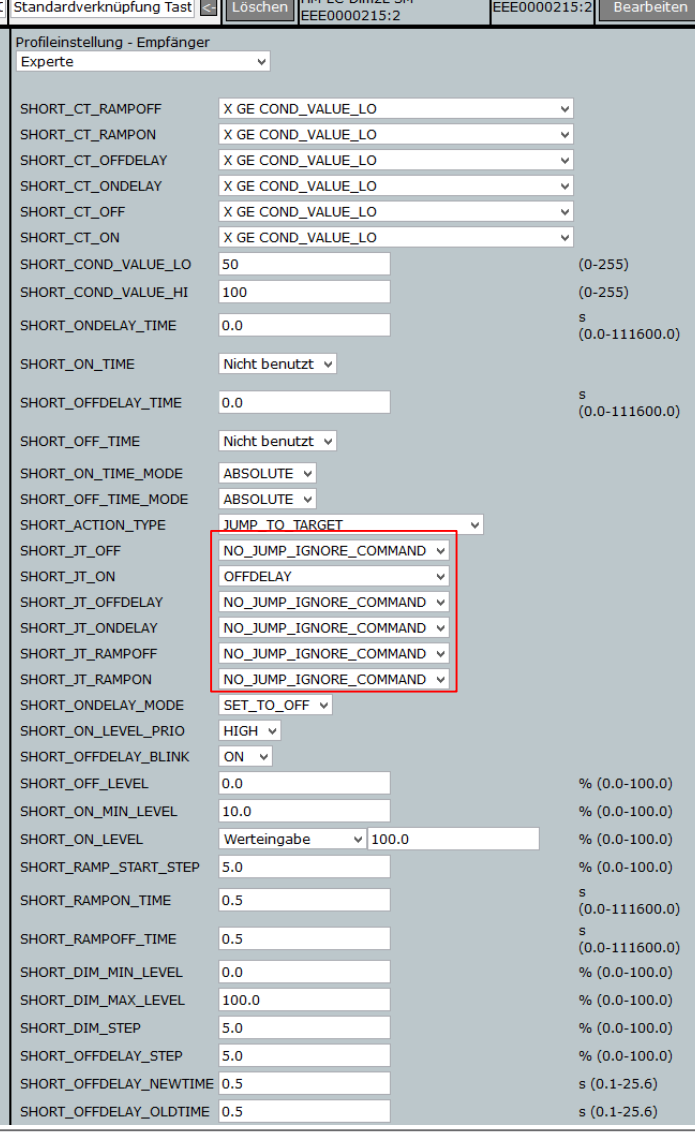

### **HomeMatic**

2 Bewegungsmelder in 2 Räumen sollen die dortigen 2 Lampen (HM-LC-Dim2L-SM) für je 2 Min (10 Sek) einschalten.

Als Single soll nur im zuletzt betretenen Raum das Licht brennen und im anderen Raum das Licht vorzeitig ausgeschaltet werden.

Wenn Besuch da ist, soll das Licht über Taster für 5h (30 Sek) eingeschaltet werden und nicht durch Bewegung im anderen Raum ausgeschaltet werden.

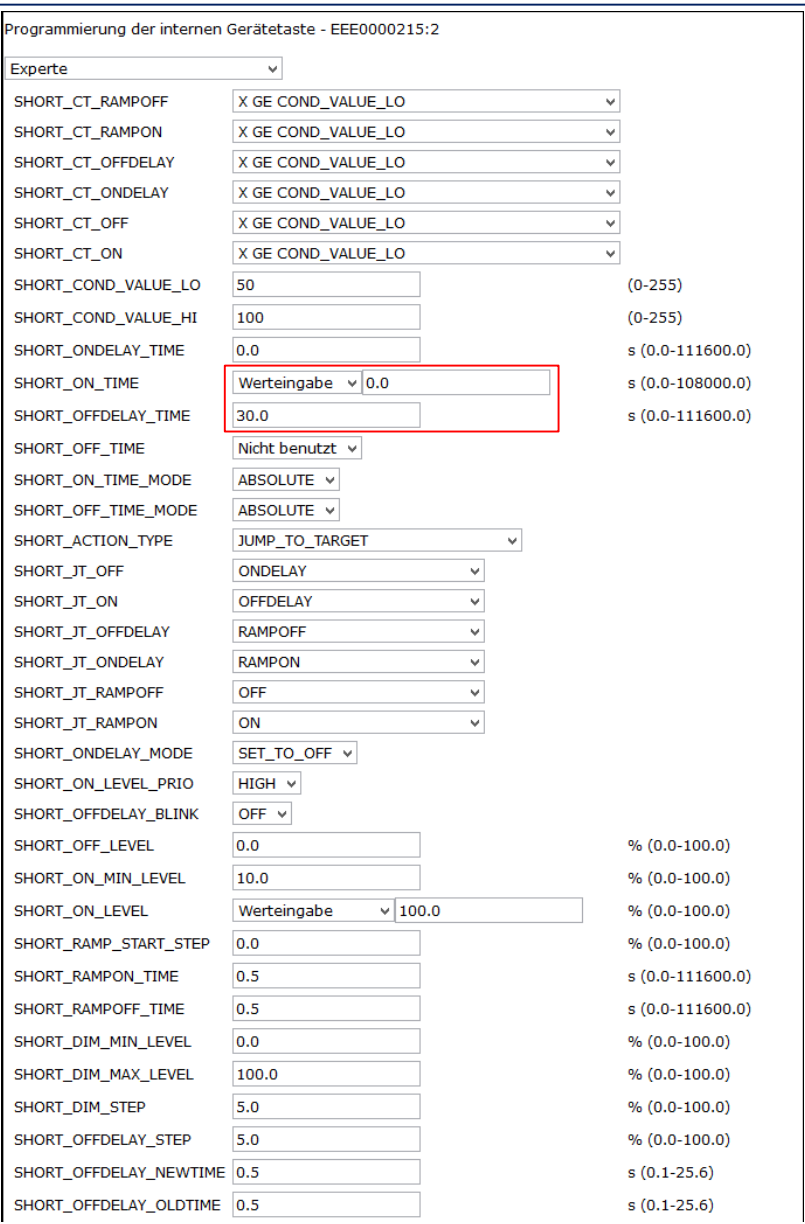

**HomeMatic** 

Ein Bewegungsmelder soll die Einschaltdauer einer Lampe (HM-LC-Dim1PBU-FM) verlängern (4 Minuten), wenn diese über einen Taster eingeschaltet wurde (DV mit Taster: 70%, 5 Minuten).

**HomeMatic** 

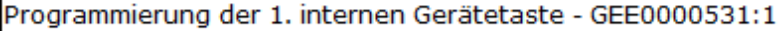

v

#### Dimmer - aus/dunkler

Mit einem kurzen Tastendruck wird das Licht ausgeschaltet. Ein langer Tastendruck dimmt das Licht herunter.

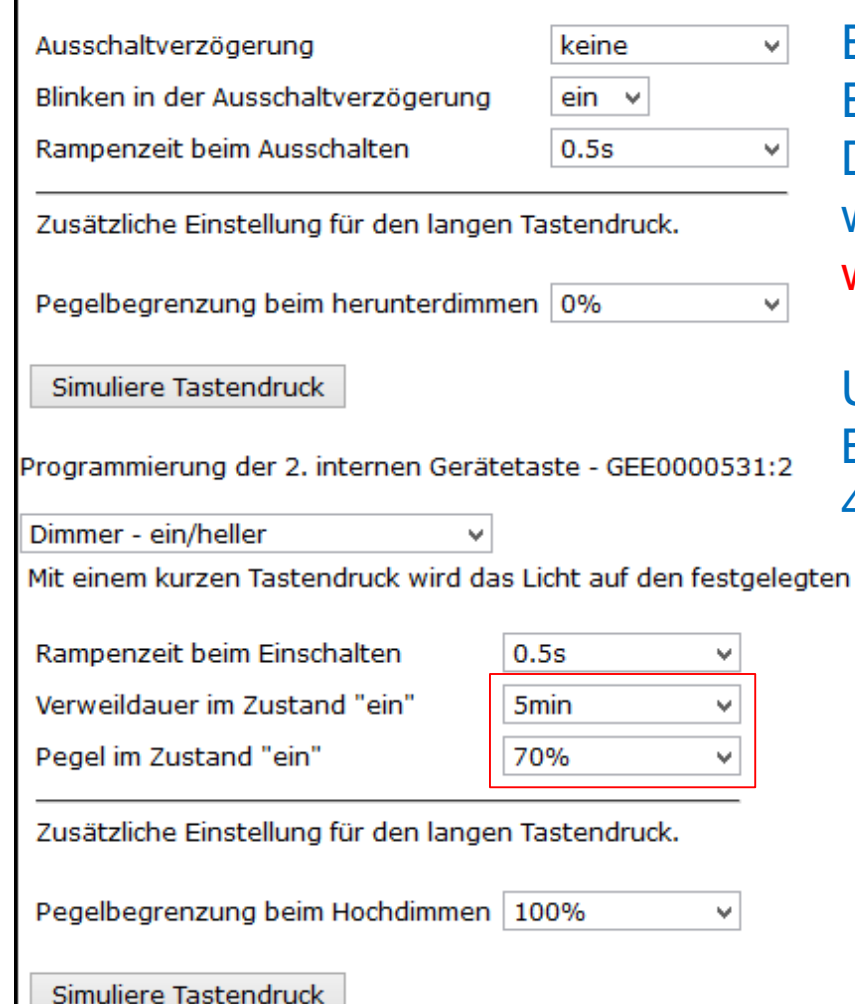

Ein Bewegungsmelder soll die Einschaltdauer einer Lampe (HM-LC-Dim1PBU-FM) verlängern (4 Minuten), wenn diese über einen Taster eingeschaltet wurde (DV mit Taster: 70%, 5 Minuten).

Unterhalb von Helligkeit 150 soll auch der BWM das Licht einschalten können (30%, 4 Minuten).

Helligkeitswert eingeschaltet. Ein langer Tastendruck dimmt das Licht hoch.

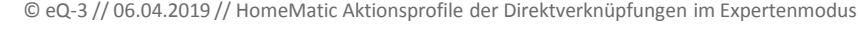

Ein Bewegungsmelder soll die Einschaltdauer einer Lampe (HM-LC-Dim1PBU-FM) verlängern (4 Minuten), wenn diese über einen Taster eingeschaltet wurde (DV mit Taster: 70%, 5 Minuten).

Unterhalb von Helligkeit 150 soll auch der BWM das Licht einschalten können (30%, 4 Minuten).

Zuerst eine Standard-Verknüpfung erstellen und diese anschließend als Experte bearbeiten.

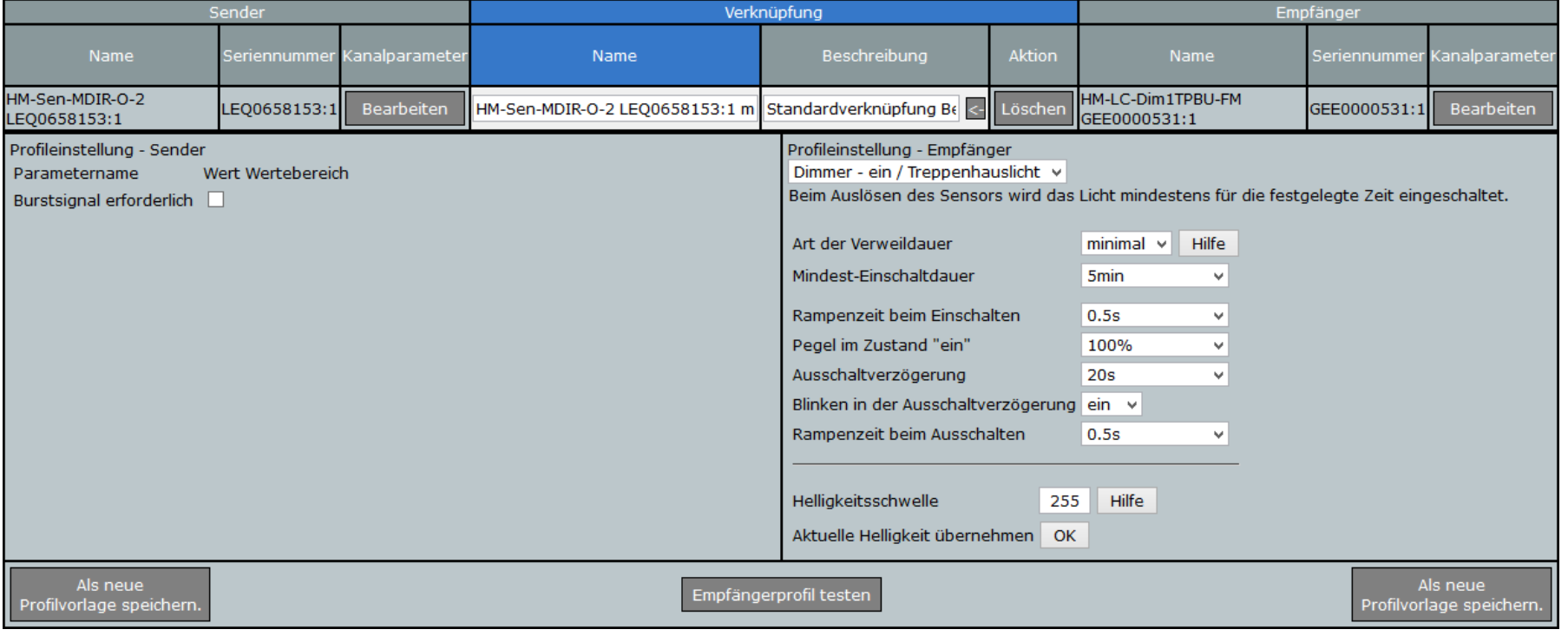

### **HomeMatic**

Ein Bewegungsmelder soll die Einschaltdauer einer Lampe (HM-LC-Dim1PBU-FM) verlängern (4 Minuten), wenn diese über einen Taster eingeschaltet wurde (DV mit Taster: 70%, 5 Minuten).

Unterhalb von Helligkeit 150 soll auch der BWM das Licht einschalten können (30%, 4 Minuten).

Ideen zum Lösungsweg?

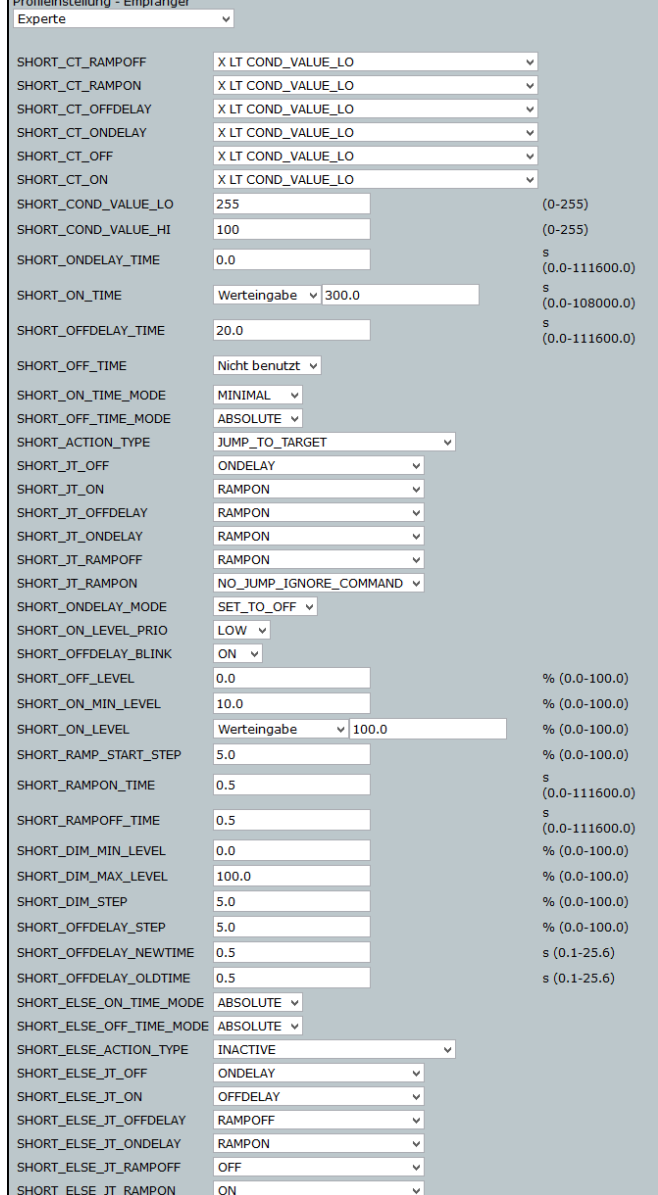

### **HomeMatic**

Ein Bewegungsmelder soll die Einschaltdauer einer Lampe (HM-LC-Dim1PBU-FM) verlängern (4 Minuten), wenn diese über einen Taster eingeschaltet wurde (DV mit Taster: 70%, 5 Minuten).

Profil

**SHO SHO SHO SHO SHO SHO SHO SHO SHO** 

**SHO** 

**SHO** 

**SHO SHO SHO SHO SHO SHO SHO SHO SHO SHO SHO SHO SHO SHO** SHO **SHO** 

Unterhalb von Helligkeit 150 soll auch der BWM das Licht einschalten können (30%, 4 Minuten).

Teilansicht des BWM-Profils

Frage: Was muss geändert werden?

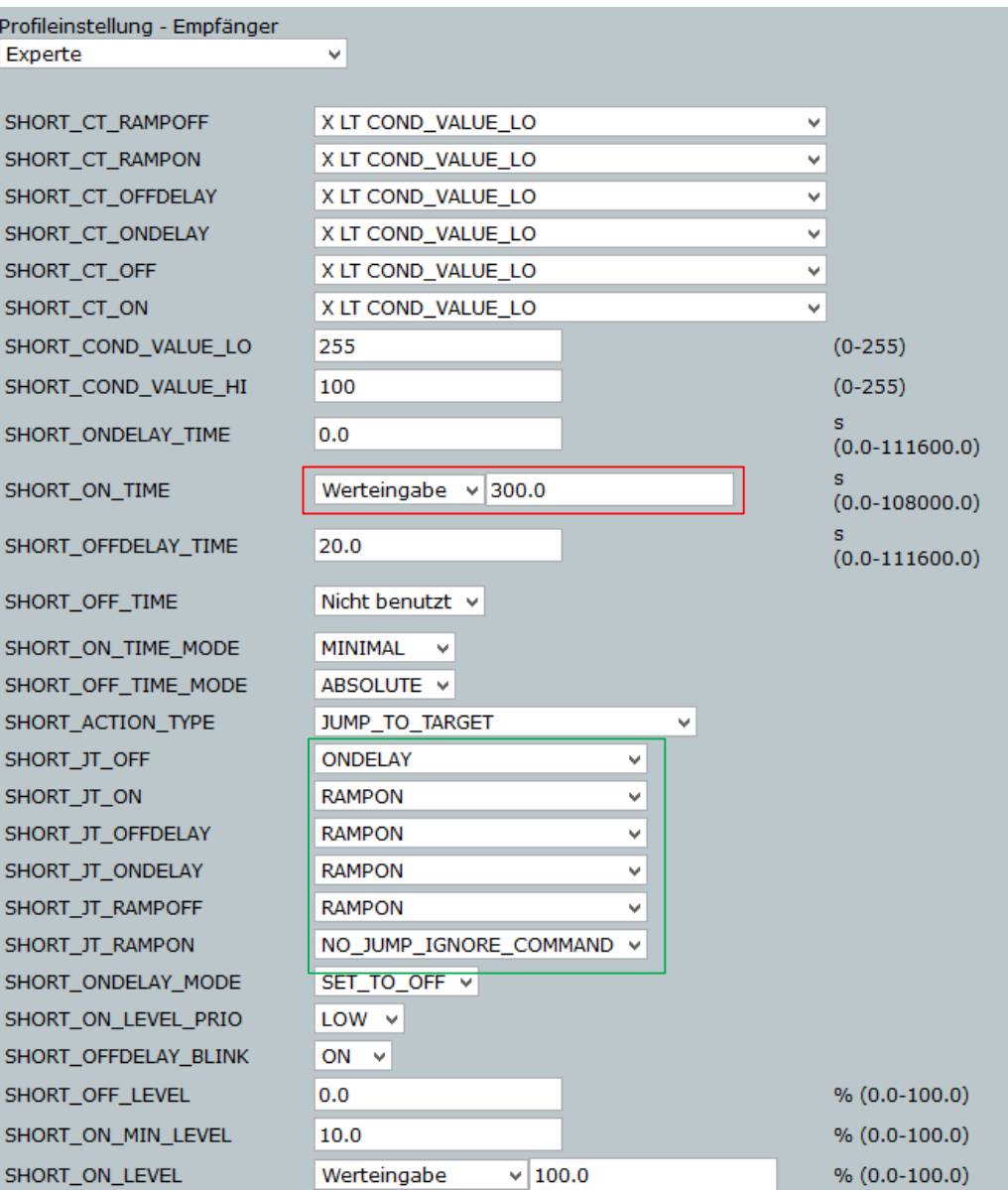

### **HomeMatic**

Ein Bewegungsmelder soll die Einschaltdauer einer Lampe (HM-LC-Dim1PBU-FM) verlängern (4 Minuten), wenn diese über einen Taster eingeschaltet wurde (DV mit Taster: 70%, 5 Minuten).

**SHO SHO SHO SHO SHO SHO SHO SHO SHO** 

**SHO** 

**SHO** 

**SHO SHO SHO SHO SHO SHO SHO SHO SHO SHO SHO SHO SHO SHO SHO SHO** 

Unterhalb von Helligkeit 150 soll auch der BWM das Licht einschalten können (30%, 4 Minuten).

Teilansicht des BWM-Profils

Frage: Wie lässt sich die letzte Forderung realisieren?

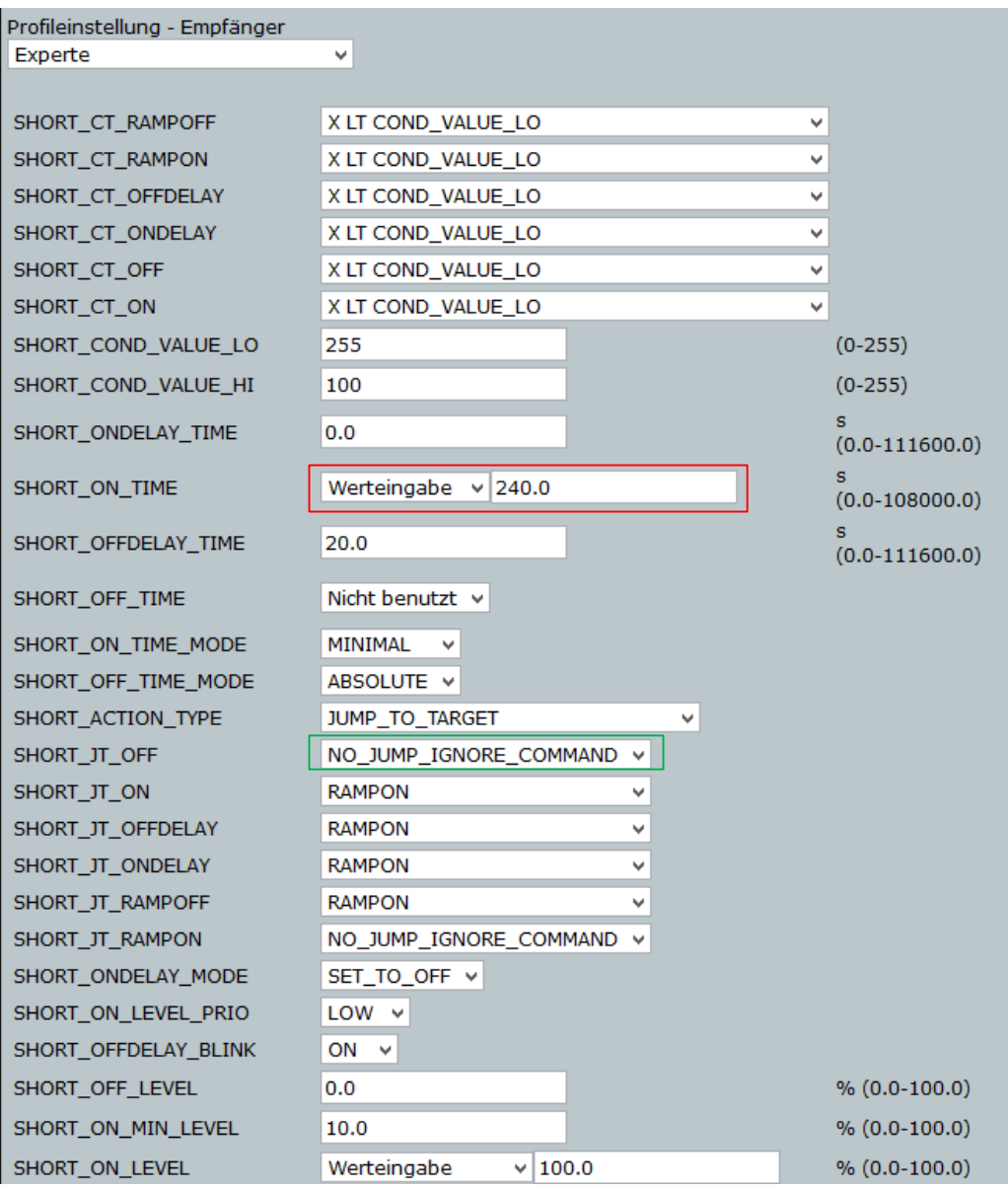

Ein Bewegungsmelder soll die Einschaltdauer einer Lampe (HM-LC-Dim1PBU-FM) verlängern (4 Minuten), wenn diese über einen Taster eingeschaltet wurde (DV mit Taster: 70%, 5 Minuten).

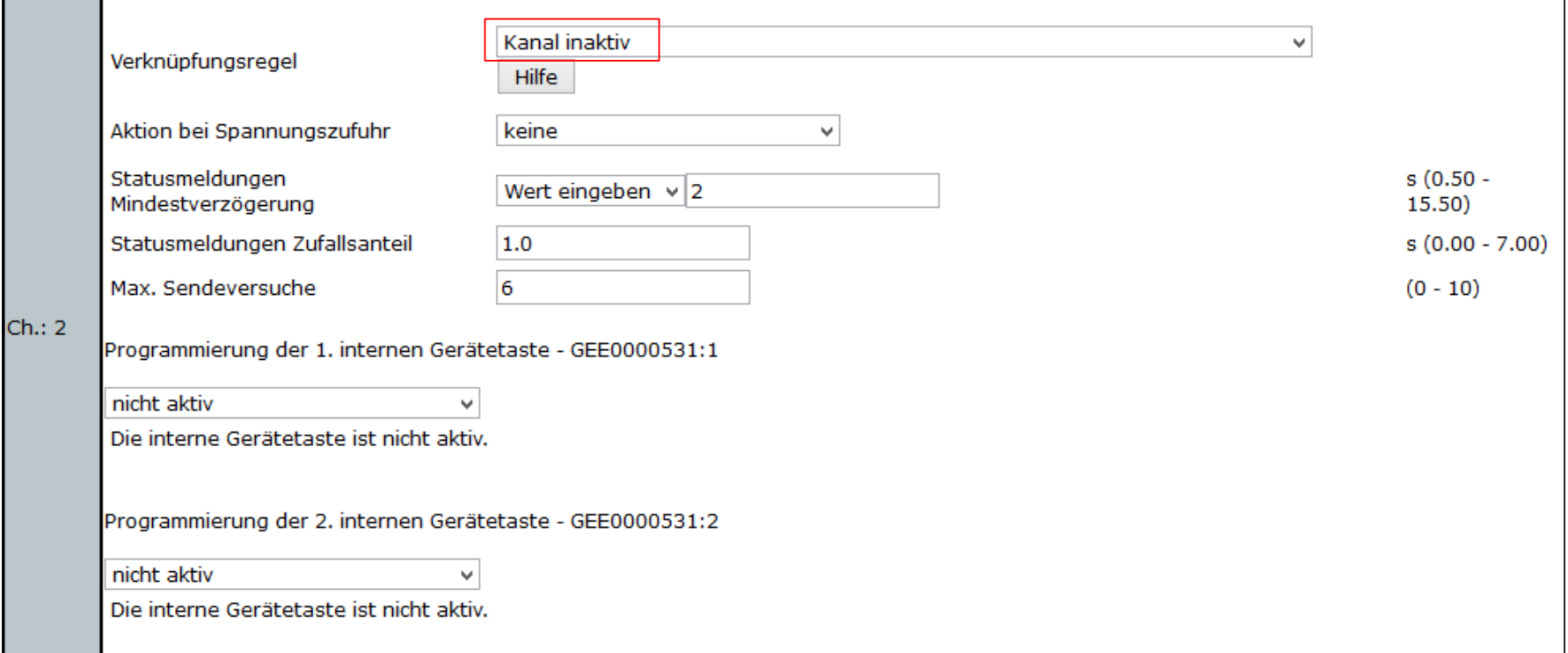

Ein Bewegungsmelder soll die Einschaltdauer einer Lampe (HM-LC-Dim1PBU-FM) verlängern (4 Minuten), wenn diese über einen Taster eingeschaltet wurde (DV mit Taster: 70%, 5 Minuten).

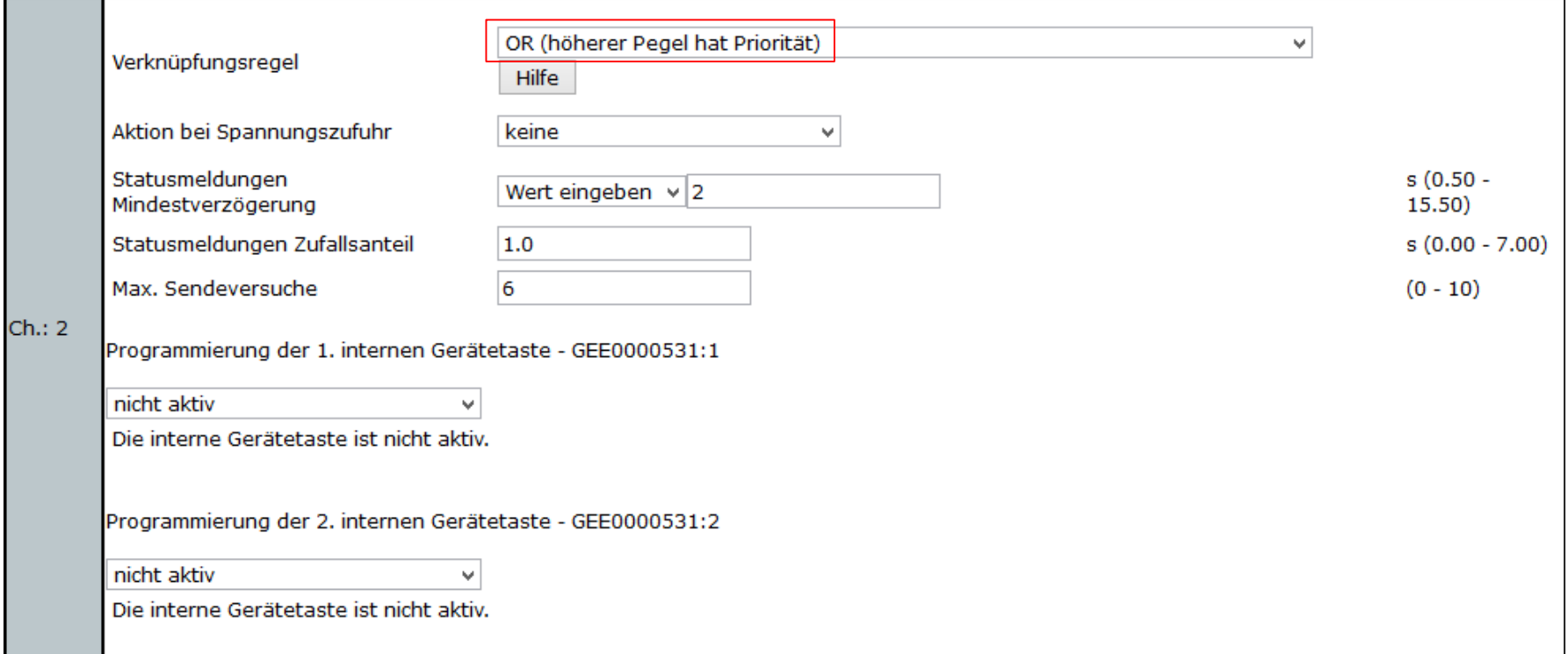

Ein Bewegungsmelder soll die Einschaltdauer einer Lampe (HM-LC-Dim1PBU-FM) verlängern (4 Minuten), wenn diese über einen Taster eingeschaltet wurde (DV mit Taster: 70%, 5 Minuten).

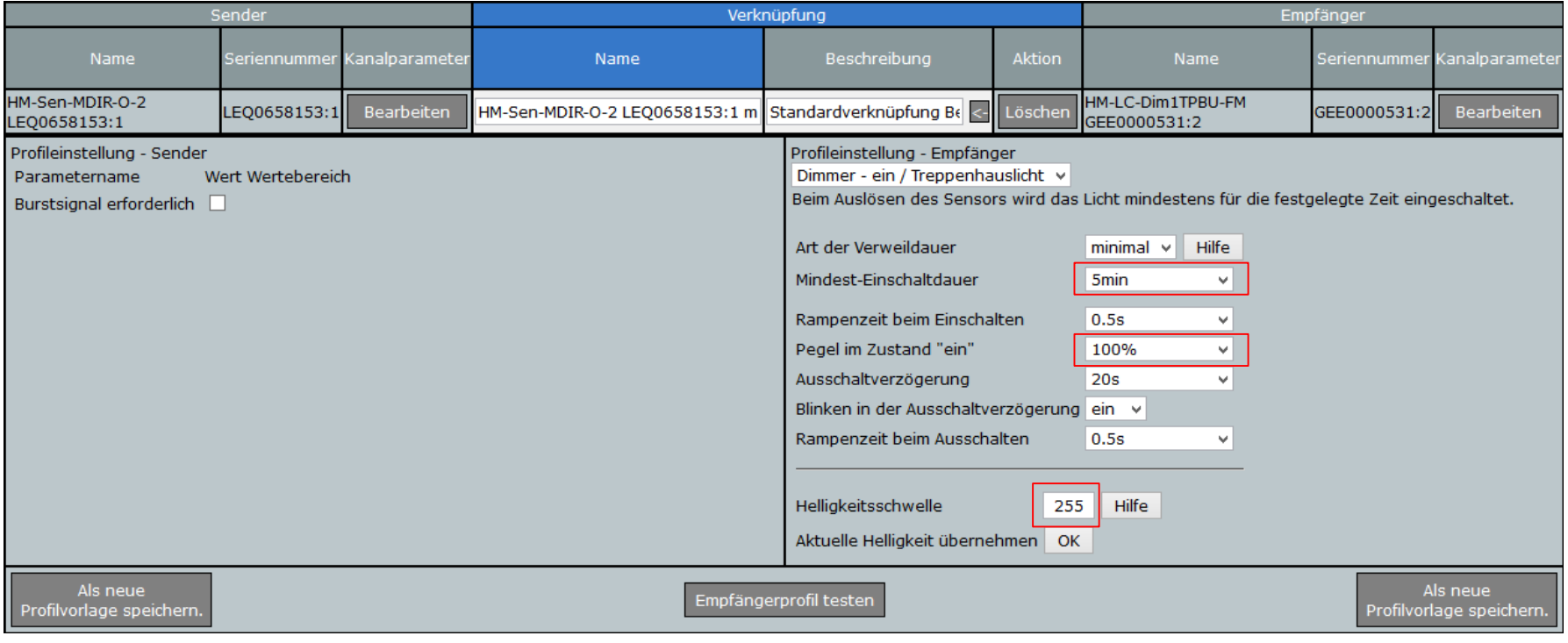

Ein Bewegungsmelder soll die Einschaltdauer einer Lampe (HM-LC-Dim1PBU-FM) verlängern (4 Minuten), wenn diese über einen Taster eingeschaltet wurde (DV mit Taster: 70%, 5 Minuten).

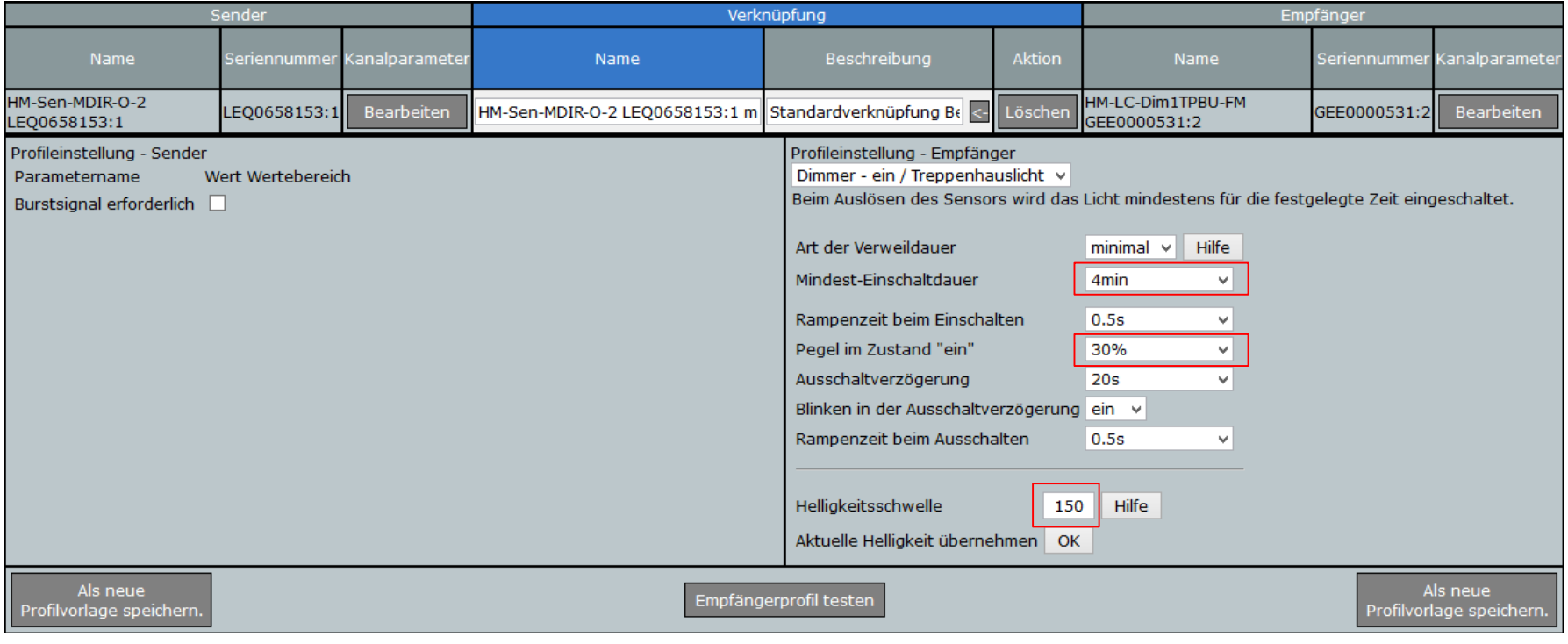

#### **Fragen, Beispiele, Diskussion**

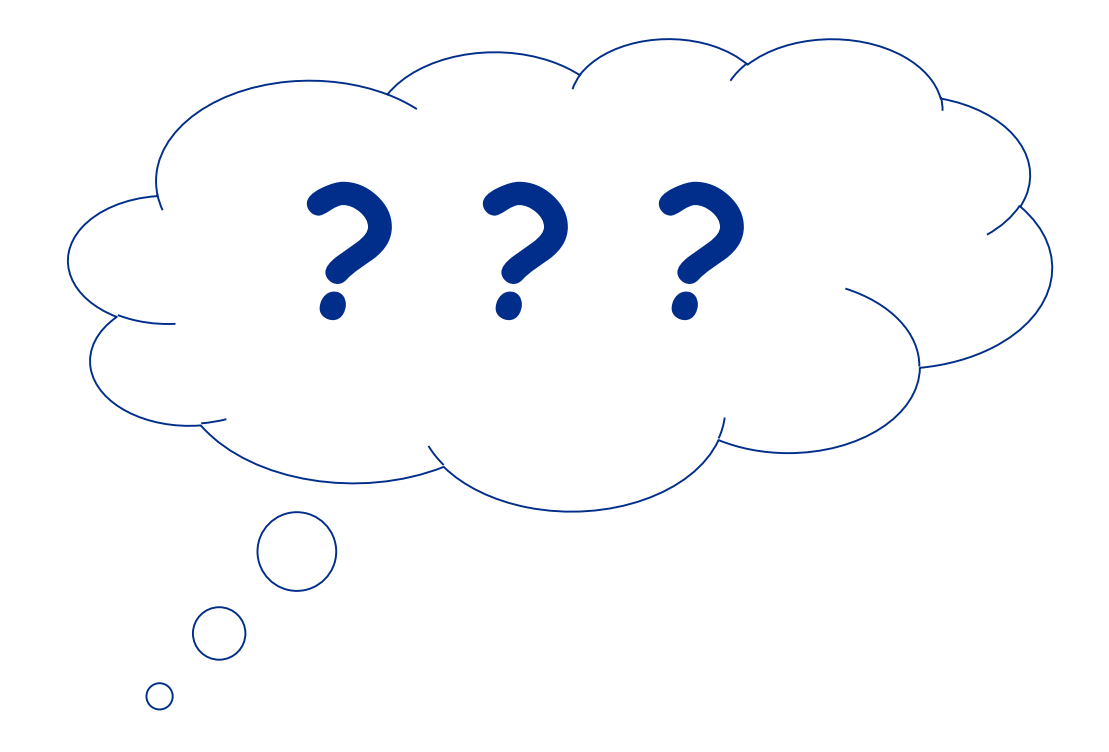

#### **HomeMatic**

# **Vielen Dank für Ihre Aufmerksamkeit!**